# **UNIVERSIDAD POLITÉCNICA SALESIANA SEDE CUENCA**

## **CARRERA DE INGENIERÍA DE SISTEMAS**

*Trabajo de titulación previo a la obtención del título de Ingeniero de Sistemas*

**PROYECTO TÉCNICO:**

## **DISEÑO E IMPLEMENTACIÓN DE UNA APLICACIÓN MÓVIL EN BASE AL SISTEMA ADACOF A FIN DE BRINDAR SOPORTE EN EL DESARROLLO DE LA ARTICULACIÓN EN NIÑOS CON TRASTORNOS DEL LENGUAJE Y LA COMUNICACIÓN**

**AUTOR:**

JUAN ANDRÉS GONZALEZ JARA

**TUTOR:**

ING. VLADIMIR ESPARTACO ROBLES BYKBAEV

CUENCA - ECUADOR

2020

## **CESIÓN DE DERECHOS DE AUTOR**

Yo, Juan Andrés Gonzalez Jara con documento de identificación N° 0106520331, manifiesto mi voluntad y cedo a la Universidad Politécnica Salesiana la titularidad sobre los derechos patrimoniales en virtud de que soy autor del trabajo de titulación**: DISEÑO E IMPLEMENTACIÓN DE UNA APLICACIÓN MÓVIL EN BASE AL SISTEMA ADACOF A FIN DE BRINDAR SOPORTE EN EL DESARROLLO DE LA ARTICULACIÓN EN NIÑOS CON TRASTORNOS DEL LENGUAJE Y LA COMUNICACIÓN**, mismo que ha sido desarrollado para optar por el título de: *Ingeniero de Sistemas*, en la Universidad Politécnica Salesiana, quedando la Universidad facultada para ejercer plenamente los derechos cedidos anteriormente.

En aplicación a lo determinado en la Ley de Propiedad Intelectual, en mi condición de autor me reservo los derechos morales de la obra antes citada. En concordancia, suscribo este documento en el momento que hago entrega del trabajo final en formato digital a la Biblioteca de la Universidad Politécnica Salesiana.

Cuenca, julio del 2020

Juan Andrés Gonzalez Jara C.I. 0106520331

## **CERTIFICACIÓN**

Yo, declaro que bajo mi tutoría fue desarrollado el trabajo de titulación: **DISEÑO E IMPLEMENTACIÓN DE UNA APLICACIÓN MÓVIL EN BASE AL SISTEMA ADACOF A FIN DE BRINDAR SOPORTE EN EL DESARROLLO DE LA ARTICULACIÓN EN NIÑOS CON TRASTORNOS DEL LENGUAJE Y LA COMUNICACIÓN**, realizado por Juan Andrés González Jara, obteniendo el *Proyecto Técnico* que cumple con todos los requisitos estipulados por la Universidad Politécnica Salesiana.

Cuenca, julio del 2020

 $2 - 2$ 

Ing. Vladimir Espartaco Robles Bykbaev C.I. 0300991817

## **DECLARATORIA DE RESPONSABILIDAD**

Yo, Juan Andrés Gonzalez Jara con documento de identificación N° 0106520331, autor del trabajo de titulación: **DISEÑO E IMPLEMENTACIÓN DE UNA APLICACIÓN MÓVIL EN BASE AL SISTEMA ADACOF A FIN DE BRINDAR SOPORTE EN EL DESARROLLO DE LA ARTICULACIÓN EN NIÑOS CON TRASTORNOS DEL LENGUAJE Y LA COMUNICACIÓN,** certifico que el total contenido del *Proyecto Técnico* es de mi exclusiva responsabilidad y autoría.

Cuenca, julio del 2020

Juan Andrés Gonzalez Jara C.I. 0106520331

## **AGRADECIMIENTOS**

 Quiero expresar mi más sincero agradecimiento a mi Tutor de proyecto técnico, Ing. Vladimir Espartaco Robles Bykbaev. Quien, con su dedicación, tiempo y esfuerzo, supo ayudarme en todo el proceso de desarrollo, solventando siempre mis dudas y apoyándome no solo desde la parte técnica sino moralmente para poder culminar con éxito este proyecto.

Por otro lado, quiero hacer extensivo mi agradecimiento a todos los docentes de la universidad quienes supieron transmitir cada uno de sus conocimientos hacia mi persona, a mis jefes que supieron apoyarme con los permisos respectivos y así poder culminar mis estudios.

A mis compañeros de trabajo por siempre brindarme su apoyo, pero en especial a Belén García quien nunca dejo que me rindiera y siempre con sus palabras de aliento me ayudo a salir delante de todos los problemas.

Finalmente agradecer a dios por darme la oportunidad de vivir y de poder haber estudiado y trabajar en lo que más me gusta y me apasiona.

Juan Gonzalez

## **DEDICATORIA**

El desarrollo de este proyecto se lo dedico principalmente a mi esposa que con su apoyo incondicional y su paciencia logró que nunca me rindiera a pesar de todas las adversidades que se presentaron siempre tuve su apoyo.

A mis hijos por ser mi gran motivación y orgullo.

A mis padres por brindarme siempre su apoyo incondicional en cada etapa de mi vida.

Finalmente dedicar este trabajo a Dios por haberme guiado siempre por el camino correcto.

## **ÍNDICE GENERAL**

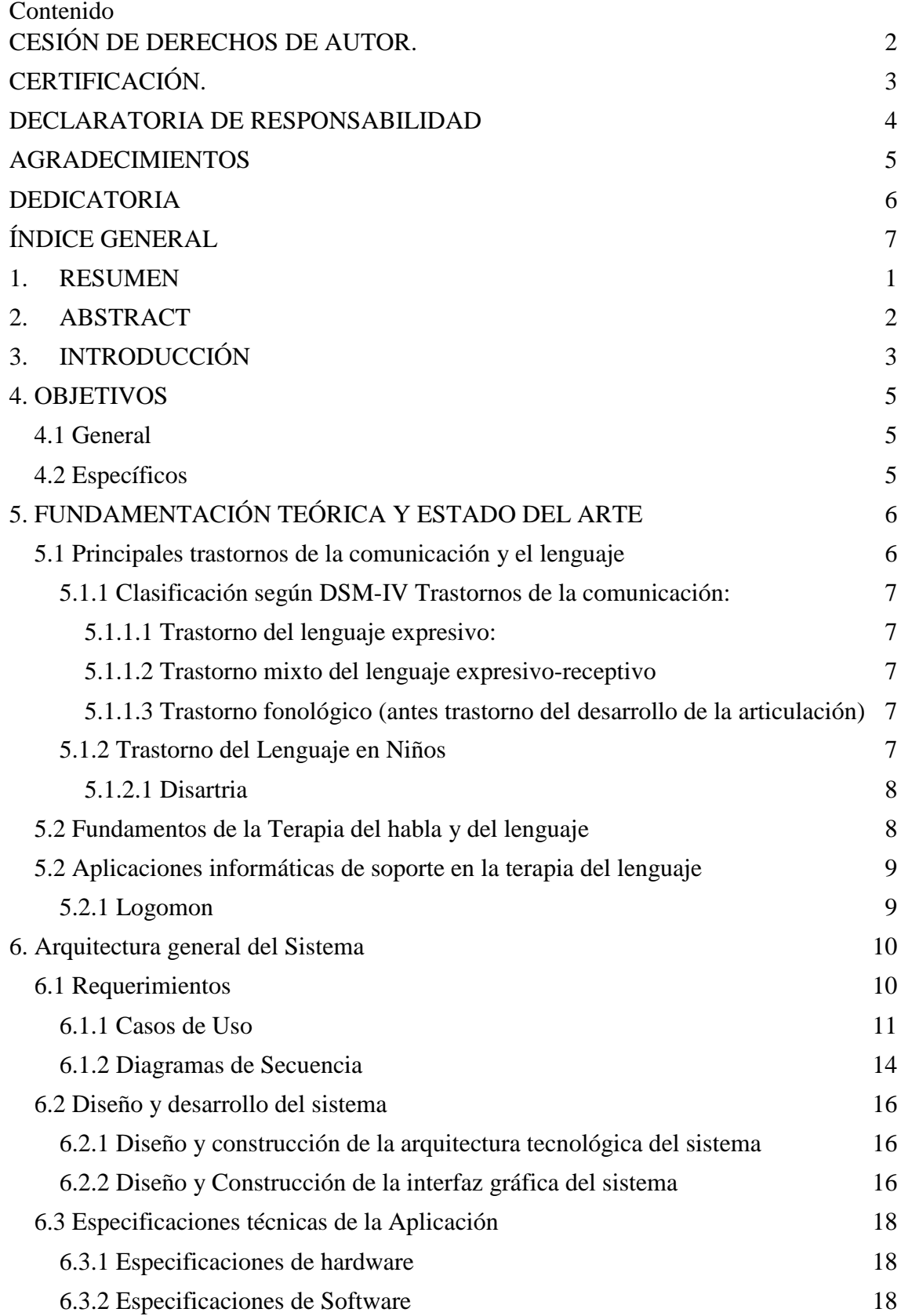

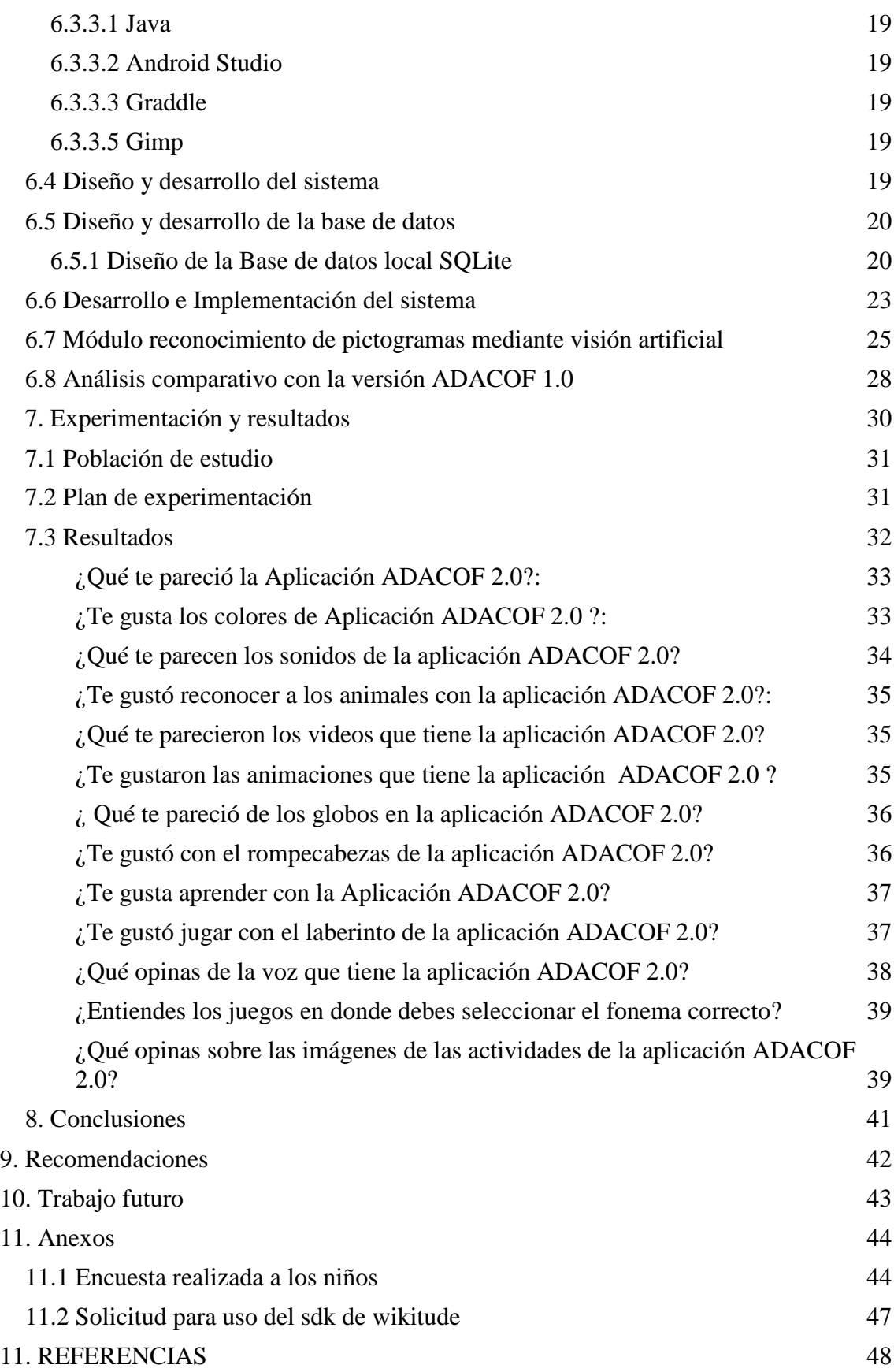

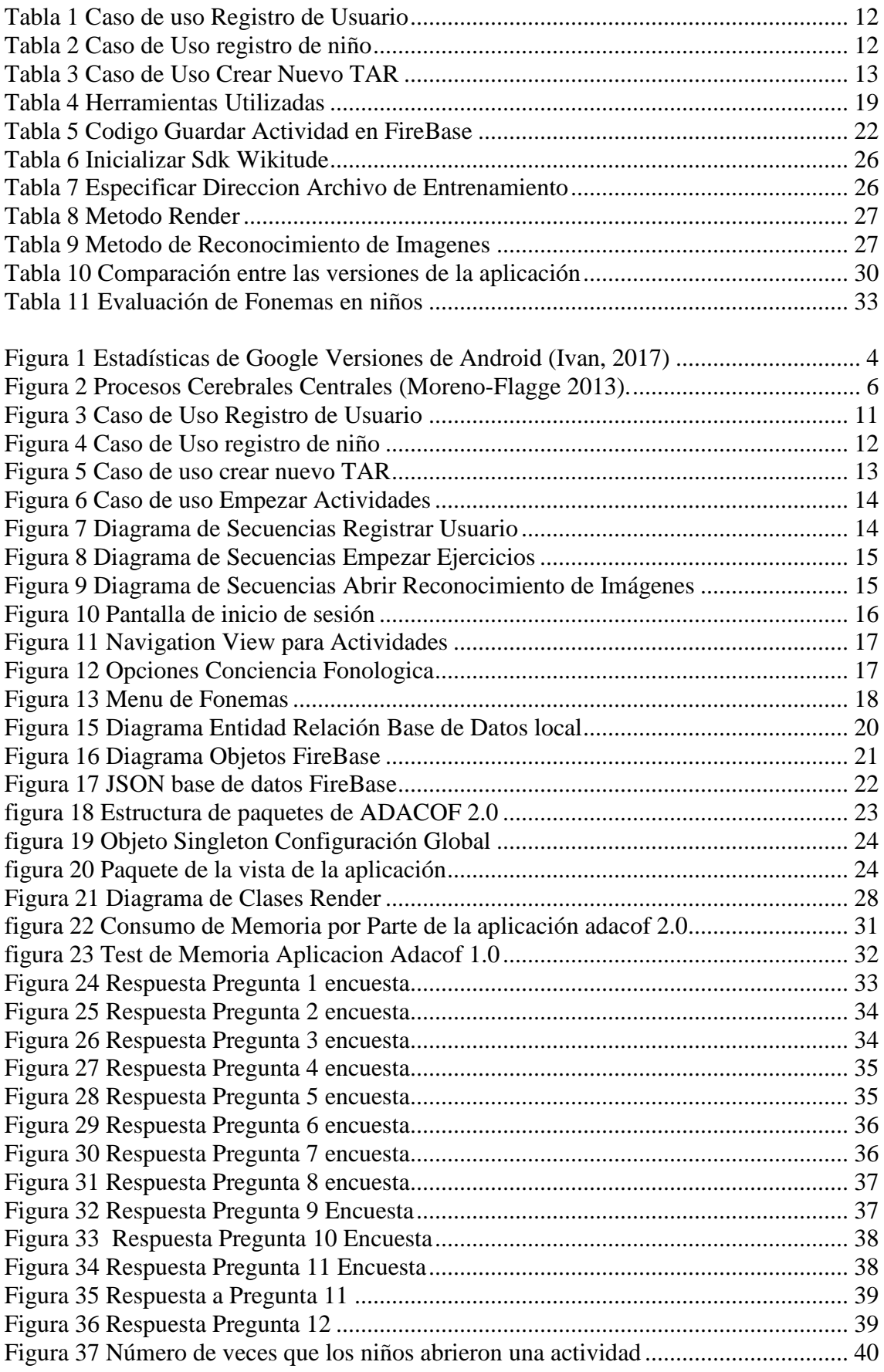

#### **1. RESUMEN**

En el año 2014 los estudiantes de la Universidad Politécnica Salesiana Marco Capón y Edisson Guiñansaca desarrollaron la tesis intitulada "Diseño e implementación de una aplicación móvil de soporte para el desarrollo articulatorio en niños con parálisis cerebral y problemas asociados" la aplicación móvil llamada ADACOF (Capón Albarracín and Guiñansaca Zhagüi 2014).

Partiendo de las diferentes actividades que ya fueron validadas en la primera versión, se procedió a un nuevo diseño de la interfaz gráfica para lo cual se siguieron las recomendaciones y normativas de diseño Material Design. Además, se procedió a realizar una restructuración completa del código fuente siguiendo patrones de diseño y el modelo Vista Controlador.

Entre los problemas de la primera versión el código fuente no se pudo reutilizar ya que dependía de librerías delegadas de la plataforma Android 3.0 las cuales en su mayoría ya no están disponibles para las nuevas versiones de Android 8.0 o superior. Algunas actualizaciones por ejemplo la del API de Facebook, Wonderkiln, Lottie entre otras librerías.

Por otro lado, se realizaron pruebas en un centro de terapia de lenguaje de la ciudad de Cuenca, así como también con padres de familia mediante el uso de las dos versiones 1.0 y 2.0, en donde los comentarios fueron en un 80% positivos, sobre todo resaltaron el cambio en la interfaz gráfica y en la usabilidad de la aplicación.

La aplicación ADACOF 2.0 se basa en diferentes actividades para ayudar en el desarrollo de los niños con dificultades en la comunicación verbal y como una herramienta terapéutica para los profesionales del área. Esta consta de 2 bases de datos: una base de datos local (SQLite) que guarda la información de los fonemas e imágenes que se cargan, además el test de articulación repetitivo que permite llevar a cabo procesos de evaluación a los terapistas, Las fotografías y la información de estas se almacenan localmente debido al espacio disponible en la versión gratuita de Firebase la cual es solo de 1Gb.

La segunda base de datos de tiempo real Google Firebase permite no solo guardar los datos de en línea, sino que al momento que la aplicación pierde conexión con Internet se encarga de almacenar los datos en la memoria temporal del dispositivo, y cuando la aplicación vuelva a tener conexión actualizará la información remotamente. Firebase no solo guarda los datos de los diferentes usuarios de la aplicación si no que permite también el registro e inicio de sesión de los usuarios.

## **2. ABSTRACT**

In 2014 Salesian Polytechnic University students Marco Capón and Edisson Guiñansaca developed the thesis entitled ""Design and implementation of a mobile application to support joint development in children with cerebral palsy and associated problems" the mobile app called ADACOF (Capón Albarracín and Giñansaca Zhaguei 2014).

Based on the different activities that have already been validated in the first version, we proceeded to a new design of the graphical interface, so Material Design recommendations and regulations were followed. Also a complete restructuring of the source code was performed following design patterns and the model view controller.

It should be noted that a good part of the source code in version 1 could not be reused because it depended a lot on very old bookstores on the platform which are mostly no longer available.

To be able to have a feedback of the changes made in version number 1 it is important to know that when the application is testing, users will be asked to use the first version of the app and then proceed with testing version 2.

Tests were conducted at a language therapy center in the city, as well as with parents. The comments were mostly positive highlighted the change in the graphical interface and usability of the application.

As for the restructuring of the code and the updating of the libraries it helps a lot to be able to connect the app with all the APIs available such as the Facebook API.

The ADACOF 2.0 app relies on different activities to aid in the development of children with difficulties in verbal communication and as a therapeutic tool for professionals in the area.

The application consists of 2 databases to save the information: a local database (SQLite) that saves the information of the phonemes and images which are loaded in addition to the repetitive articulation test that allows the therapists to carry out evaluation processes.

Photographs and their information are stored locally due to the space available in the free version of firebase which is only 1gb.

The second database is developed in a real-time database Google Firebase, which is a non-relational database that allows not only to save the data online, but at the moment the application loses internet connection takes care of saving the information when the app is connected again it will update the remote information. Firebase not only saves the data of different users of the application but also allows users to register and log in.

## **3. INTRODUCCIÓN**

En la actualidad se han realizado varios estudios y trabajos que se orientan a conocer qué factores inciden en la adquisición de la lengua escrita en las primeras edades. La UNICEF a publicado varios estudios basados en pruebas estandarizadas sobre el desarrollo del lenguaje ejecutadas en niños de 5 diferentes países de Latinoamérica. Llegando a la conclusión de que los problemas del lenguaje no se pueden evidenciar a la edad de 3 años si no hasta que el niño entra en la etapa escolar. (UNICEF, 2016) En los tres primeros años de vida de un niño están caracterizados por tener adquisiciones importantes y por su elasticidad cerebral se dan grandes avances en el área motora, cognitiva y social, así como en la adquisición y dominio del lenguaje los cuales son esenciales en el desarrollo global y en el aprendizaje del niño. (Maria-Mengel, 2007) Por lo tanto detectar y tratar los problemas de lenguaje en los niños a temprana edad es primordial para que su desarrollo no se va afectado.

Basándose en estos estudios nace este proyecto que pretende ayudar a los niños de 3 años en adelante a desarrollar de una manera didáctica su aprendizaje y dominio del lenguaje para esto se implementaron y mejoraron varios ejercicios de la primera versión de la aplicación ADACOF

A partir de ello, se ve la necesidad de desarrollar una aplicación móvil destinada a los niños con dificultades en el desarrollo del lenguaje, con la cual se intenta cubrir y potencializar las necesidades que ellos presentan en el área del lenguaje.

En este trabajo se buscó brindar apoyo a los diferentes centros para rehabilitación de la ciudad de Cuenca, además se pretende que esta versión de la aplicación ADACOF 2.0 abarque todos los aspectos que la primera versión no logró cubrir, como, por ejemplo: guardar los datos de los diferentes usuarios y su progreso en la nube esto con el objetivo que los terapistas puedan seguir el progreso de los niños desde cualquier lugar.

Para poder lograr los objetivos planteados se contó con la intervención de expertos en el campo tanto terapistas de lenguaje como estudiantes de la carrera de educación básica y especial los cuales además de realizar las pruebas funcionales de la aplicación brindaron la información necesaria para que los diferentes módulos de la aplicación puedan interactuar de una manera correcta con los niños

 En el capítulo 1 se abordarán los aspectos fundamentales del tema principal, así como los resultados y recomendaciones que dejo la primera versión de la aplicación además de los trabajos relacionados al desarrollo del lenguaje en los niños. En el capítulo 2 se presenta el desarrollo de la propuesta desglosado en 3 partes que son migración de las actividades de la primera versión, conectar la aplicación con las diferentes herramientas del Api Firebase de Google, Implementar un Api de reconocimiento de imágenes. Y, para terminar en el capítulo número 3 se expone la experimentación y resultados que corroboran la validez del sistema

La aplicación en su versión 1.0 fue desarrollada para el sistema operativo Android y para su desarrollo se empleó el IDE<sup>1</sup>de programación Android Studio versión 3.3.2. La versión mínima de Android que se parametrizo fue la 11 del SDK <sup>2</sup>que abarca a los

 $\overline{a}$ 

<sup>&</sup>lt;sup>1</sup>(Integrated Development Environment)

<sup>2</sup> (Software Development Kit)

dispositivos Android con sistema operativo Android 5.0 o mejor conocido como LOLLIPOP. Esto basándonos en estadísticas que publicó Google en el año 2018, se puede verificar qué porcentaje corresponde a cada versión del sistema operativo Android (ver figura 2).

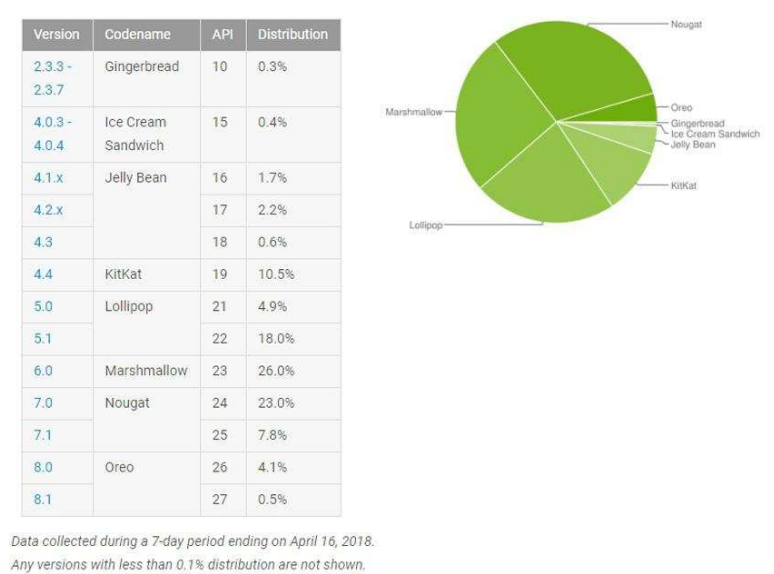

Figura 1 Estadísticas de Google Versiones de Android *(Ivan, 2017)*

 Además de las estadísticas se tomó en cuenta que las versiones anteriores a la versión 5.0 no son compatibles con las herramientas de desarrollo de Google que se implementaron para esta aplicación, como por ejemplo el API Firebase.

## **4. OBJETIVOS**

## **4.1 General**

Diseñar y desarrollar una aplicación móvil en base al sistema ADACOF a fin de brindar soporte en el desarrollo de la articulación en niños con trastornos del lenguaje y la comunicación.

## **4.2 Específicos**

▪ Investigar y conocer a profundidad los aspectos fundamentales en el desarrollo del lenguaje en niños desde los 3 años en adelante

▪ Conocer a profundidad las diferentes estrategias de intervención para niños de 3 años en adelante que tengan algún problema en el desarrollo del lenguaje

▪ Desarrollar un conjunto de módulos para brindar soporte en las siguientes áreas del desarrollo del lenguaje como son los ejercicios fonatorios<sup>3</sup>, ejercicios logocinéticos<sup>4</sup>, cuaderno de articulación, construcción de oraciones, test de articulación repetitiva.

▪ Desarrollar módulos para realizar la gestión de la información de los niños, terapistas/educadores y padres familia y manejo de datos a través del API Firebase.

▪ Diseñar y ejecutar un plan de experimentación que permita validar las funcionalidades propuestas en el sistema.

 $\overline{a}$ 

<sup>3</sup> La fonación es el trabajo muscular realizado para emitir sonidos inteligibles, es decir, para que exista la comunicación oral.

<sup>4</sup> Ejercicios que nos pueden servir para mejorar nuestra voz

## **5. FUNDAMENTACIÓN TEÓRICA Y ESTADO DEL ARTE**

#### **5.1 Principales trastornos de la comunicación y el lenguaje**

"El lenguaje hablado es el código de la comunicación humana y, en sí, la caracteriza como una función compleja superior que nos permite comunicarnos con nuestra especie. A través del lenguaje, se transmiten ideas, emociones, pensamientos, proyectos" (Moreno-Flagge 2013). Para desarrollar el lenguaje, el niño debe ser capaz de oír, ver, entender y recordar. En la Figura 1 se aprecian los procesos centrales que realiza el cerebro en cuanto al lenguaje. (Moreno-Flagge 2013).

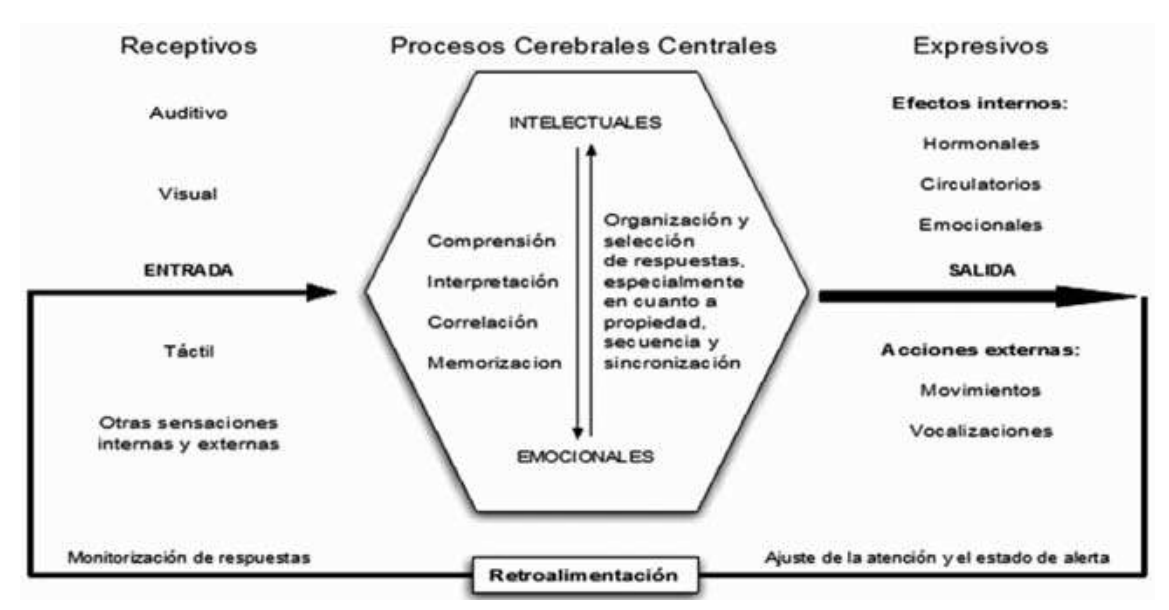

Figura 2 Procesos Cerebrales Centrales (Moreno-Flagge 2013).

El lenguaje requiere de algunas funciones para su realización: (Timbi-Sisalima, Robles-Bykbaev et al. 2015)

- De carácter emocional.
- Una afectividad adaptada de carácter sensorial.
- Audición.
- Visión.
- Motrices.
- Caja torácica.
- **Laringe.**
- Cavidad bucal.
- Lengua.
- Labios.

Los orígenes de los diferentes problemas en desarrollo del lenguaje son desconocidos. A principios del siglo un grupo de neurólogos identificaron varias similitudes en los síntomas de algunos niños y en adultos afásicos después de sufrir alguna lesión focal en el cerebro (Vives 2002).

5.1.1 Clasificación según DSM-IV Trastornos de la comunicación:

5.1.1.1 Trastorno del lenguaje expresivo:

La deficiencia en el desarrollo del lenguaje expresivo se demuestra mediante evaluaciones del desarrollo del lenguaje expresivo normalizadas y administradas individualmente. las dificultades pueden "Las dificultades pueden aparecer en la comunicación implicada tanto en el lenguaje verbal como en el lenguaje gestual" (Vives 2002).

5.1.1.2 Trastorno mixto del lenguaje expresivo-receptivo

 La característica más notoria de este trastorno es la alteración del desarrollo del lenguaje receptivo y expresivo verificadas por puntuaciones obtenidas de "evaluaciones del desarrollo del lenguaje receptivo y expresivo, normalizadas y administradas individualmente" estas tienen que estar debajo de las pruebas de capacidad intelectual no verbal. Los problemas pueden aparecer en la comunicación tanto verbal como gestual (Vives 2002). Este trastorno interfiere en el rendimiento académico, laboral y también en la comunicación social

5.1.1.3 Trastorno fonológico (antes trastorno del desarrollo de la articulación)

El problema más notorio de este trastorno es la incapacidad de utilizar sonidos del habla apropiados para la edad y el idioma del sujeto. "Puede implicar errores de la producción, utilización, representación u organización de los sonidos, por ejemplo, sustituciones de un sonido por otro (uso del sonido /t/ en lugar de /k/) u omisiones de sonidos (p. ej., consonantes finales)" (Vives 2002).

El código lingüístico enfoca los trastornos en cambio en 5 niveles:

- Fonológico: "Comprende los fonemas (rasgos distintivos articulatorios y acústicos) y la prosodia (hechos lingüísticos suprasegmentales)" (Moreno-Flagge 2013).
- **Morfológico:** Ordenamiento lógico gramatical.
- Sintáctico: Organización secuencial de los enunciados y reglas que rigen la lengua. Semántico:
- 

Desarrollo de los significados, base relacional del lenguaje.

**Pragmático:** 

"Efectos esperados y buscados de los enunciados sobre el interlocutor y medios específicos utilizados en la comunicación. Un enunciado dirigido a un interlocutor apunta a un objetivo general o particular que puede precisarse. Alcanzamos así la articulación funcional del lenguaje." (Vives 2002).

## 5.1.2 Trastorno del Lenguaje en Niños

Varios de los problemas del lenguaje pueden llegar a afectar no solo el habla si no también la escritura, la lectura, el ritmo, la comprensión y en ocasiones varios de ellos combinados (Moreno-Flagge 2013).

#### 5.1.2.1 Disartria

 "Trastorno neuromuscular que afecta a la articulación de la palabra. Los músculos de la boca, la cara y el sistema respiratorio se pueden debilitar, moverse con lentitud o no moverse en absoluto" (Moreno-Flagge 2013). La aplicación móvil mediante los ejercicios fonatorios y logocinéticos que permiten ejercitar al niño los músculos de la boca.

#### 5.1.2.2 Trastorno especifico del Lenguaje

"El TEL consiste en una alteración o un retraso en el desarrollo receptivo y/o expresivo del lenguaje oral, que afecta tanto a la adquisición como al desarrollo de este desde sus inicios, manifestando dificultades significativas y consecuencias cognitivas" (Moreno-Flagge 2013). La aplicación móvil ayuda en casi todos los aspectos del lenguaje con las diferentes actividades y juegos esta aplicación fue diseñada buscando estimular todos los niveles del lenguaje

#### 5.1.2.3 Tartamudez

"Es la deficiencia o problema de la fluidez de la palabra, se acompañan de tensión muscular en cara y cuello, miedo y estrés, ocasionado por factores orgánicos, psicológicos o sociales" (Moreno-Flagge 2013). El cuaderno articulatorio implementado en la aplicación ayuda al niño a reconocer y practicar los sonidos de los diferentes fonemas

#### 5.1.2.4 Otros Trastornos

 La aplicación ADACOF en su versión original no puede cubrir ciertos casos en donde los trastornos requieren para su tratamiento diferentes actividades no solo asociadas al habla y a la comunicación, como, por ejemplo, el trastorno del espectro autista (TEA), Afasia Expresiva, etc. En estos casos, la nueva versión de la aplicación servirá como un apoyo para todos los diferentes ejercicios que tienen que realizar los niños

#### **5.2 Fundamentos de la Terapia del habla y del lenguaje**

La terapia del lenguaje identifica, evalúa, diagnostica, trata e intervine las alteraciones del lenguaje, habla voz y audición. La terapia del lenguaje es importante en los niños que presenten problemas en su comunicación ya colabora con la detección temprana de los problemas asociados a la falta de lenguaje lo cual permitirá mejorar la calidad de vida de los niños (Chuchuca Méndez, F. M. 2017).

Todas las iniciativas en la terapia de lenguaje buscan brindar una herramienta en el apoyo y soporte a los terapistas y los padres de familia en la intervención de los niños con diferentes problemas del habla presentados anteriormente.

 Por estas razones los terapistas trabajan a nivel bucal con los niños introduciendo paletas, los dedos y silbatos, etc. en la boca de los niños con el fin de mejorar los movimientos de los músculos de la boca, lengua y garganta (Capón Albarracín and Güiñansaca Zhagüi 2014).

Los niños con problemas en el lenguaje enfrentan varios desafíos en el área del habla y el lenguaje algunas de las dificultades que se presentan son la decodificación y percepción, memoria y pronunciación de palabras, sílabas y fonemas. Un ejemplo se puede dar cuando cada fonema existente no es asociado correctamente con el respectivo

grafema o hay dificultad de diferenciar el sonido que produce un fonema con respecto a otro" (Capón Albarracín and Güiñansaca Zhagüi 2014)

Los terapistas también hacen uso del llamado cuaderno articulatorio, el cual contiene las consonantes y la lista de palabras en base al fonema trabajado. Hay que tomar en cuenta que para estimular el lenguaje en los niños el juego es la solución más adecuada, para esto el uso de herramientas como rompecabezas, juegos de imágenes, uso de globos, pelotas, aros, etc., para potencializar el área comprensiva del niño (Capón Albarracín and Güiñansaca Zhagüi 2014).

#### **5.2 Aplicaciones informáticas de soporte en la terapia del lenguaje**

En los últimos años el material y las aplicaciones en el ámbito de la terapia del lenguaje han aumentado significativamente. Existen varias iniciativas importantes además de herramientas didácticas, blogs y páginas web. Todas estas han servido para que la terapia del lenguaje sea una tarea mucho más sencilla para los terapistas y que los niños con problemas del habla puedan mejorar su condición (Timbi-Sisalima, Robles-Bykbaev et al. 2015).

 Algunos proyectos relacionados con la ayuda en el trastorno del habla son los siguientes:

#### 5.2.1 Logomon

Esta aplicación brinda soporte en el tratamiento de la dislalia y emplea un sistema basado en lógica difusa el cual sugiere la duración y el tipo de sesiones de terapia que se realizarán con los niños (Timbi-Sisalima, Robles-Bykbaev et al. 2015).

Los terapistas para iniciar las actividades con el niño recogen todos los datos necesarios para el tratamiento y la aplicación recomienda los ejercicios que serán usados en la terapia.

El sistema cuenta con una evaluación formativa la cual ayuda a conocer el estado del niño; la estructura del sistema permite que tanto el terapista como los padres del niño puedan dar un seguimiento al progreso del niño (SCHIPOR, DANUBIANU et al. 2010), (Timbi-Sisalima, Robles-Bykbaev et al. 2015).

#### 5.2.2 VISP (Videos for Speaking)

Visp es una aplicación móvil de fácil manejo la cual se centra en el apoyo a estudiantes de inglés con el fin de mejorar su idiomaticidad (léxico, fraseología, sintaxis) en la producción oral para esto solicita a los usuarios realizar descripciones habladas de un clip en una tarea comunicativa. (Moreno, 2016)

"Este software está basado en un repaso a lo que se ha hecho hasta ahora en el campo de la enseñanza de lenguas basada en dispositivos móviles (a la que nos referimos como MALL,del inglés Mobile Assisted Language Learning) y una descripción de los principios básicos de la Audio descripción" (Moreno, 2016)

#### 5.2.3 Curiosityville

Este software fue creado por Susan Magsamen y se basa en la biología de lo que ha sido el aprendizaje de los niños hasta el día de hoy, esta aplicación fue creada para niños de 3 a 7 años de edad, con el objetivo de cultivar en ellos la curiosidad y la pasión por el aprendizaje, además que se trata de un sistema apoyo a los educadores o terapistas, que se enfocan en el área de la educación inicial.(Chalco Bermeo, 2018)

## 5.2.4 Mundo de Palabras

Aplicación Multiplataforma desarrollada por alumnos de la "Universidad Politécnica Salesiana de Cuenca" la cual estimula diferentes niveles de lenguaje según las necesidades de cada niño esta aplicación usa un sistema recomendador el cual analiza los datos del niño y sugiere la mejor terapia según las necesidades del niño. Esta aplicación es una herramienta terapéutica para profesionales del área del desarrollo del lenguaje. (Espinoza Fajardo, 2018)

## **6. Arquitectura general del Sistema**

## **6.1 Requerimientos**

Antes de empezar se debe conocer que la aplicación móvil está enfocada para ser un apoyo en las terapias de lenguaje en niños con algún trastorno de lenguaje. Además de que el niño pueda realizar los diferentes ejercicios no solo durante las terapias con el profesional si no también desde su casa con los padres de familia

Basándonos en las experiencias que dejó la versión 1.0 y en los requerimientos que se presentaron en la parte de trabajo futuro, surgieron los siguientes requerimientos:

- Potencializar las ideas de las actividades con más profesionales en el área de la educación especial y la fonoaudiología (Capón Albarracín and Güiñansaca Zhagüi 2014);
- Otro de los requerimientos fue que la aplicación no solo permita guardar los datos de manera local sino también en un servidor;

 Teniendo en cuenta estas sugerencias se procedió a realizar el diseño de la interfaz y del sistema ADACOF 2.0

Se consultaron a diferentes estudiantes y profesionales en el área de la educación especial de la Universidad del Azuay sobre qué consideraban que faltaba a la primera versión de ADACOF y qué se podría mejorar. Esta retroalimentación sirvió en gran medida para determinar en qué aspectos se debía trabajar en la versión 2. Los principales aspectos que se pueden anotar son los siguientes:

- 1.) Diseño de la Interfaz de la versión 2.0
- 2.) Funcionalidad dentro de un celular y no solo en tablets
- 3.) Aumentar y mejorar la base de datos de imágenes
- 4.) La aplicación 1.0 no funciona correctamente en dispositivos actuales

## 6.1.1 Casos de Uso

Mediante los diagramas de casos de uso indicamos al usuario final la funcionalidad y el comportamiento de la aplicación mediante su interacción con los usuarios y/o otros sistemas.

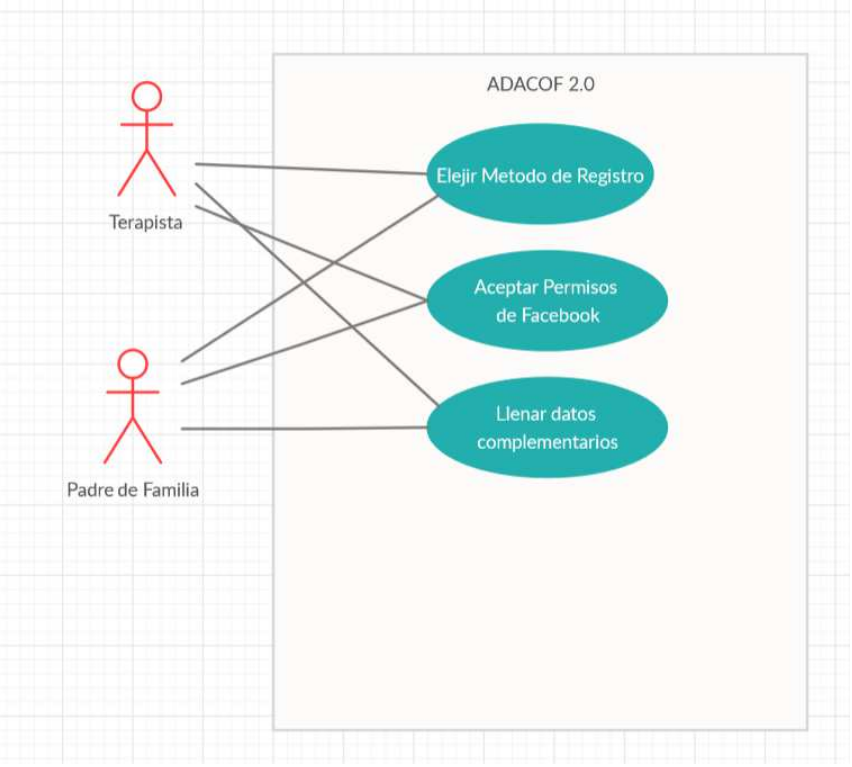

Figura 3 Caso de Uso Registro de Usuario

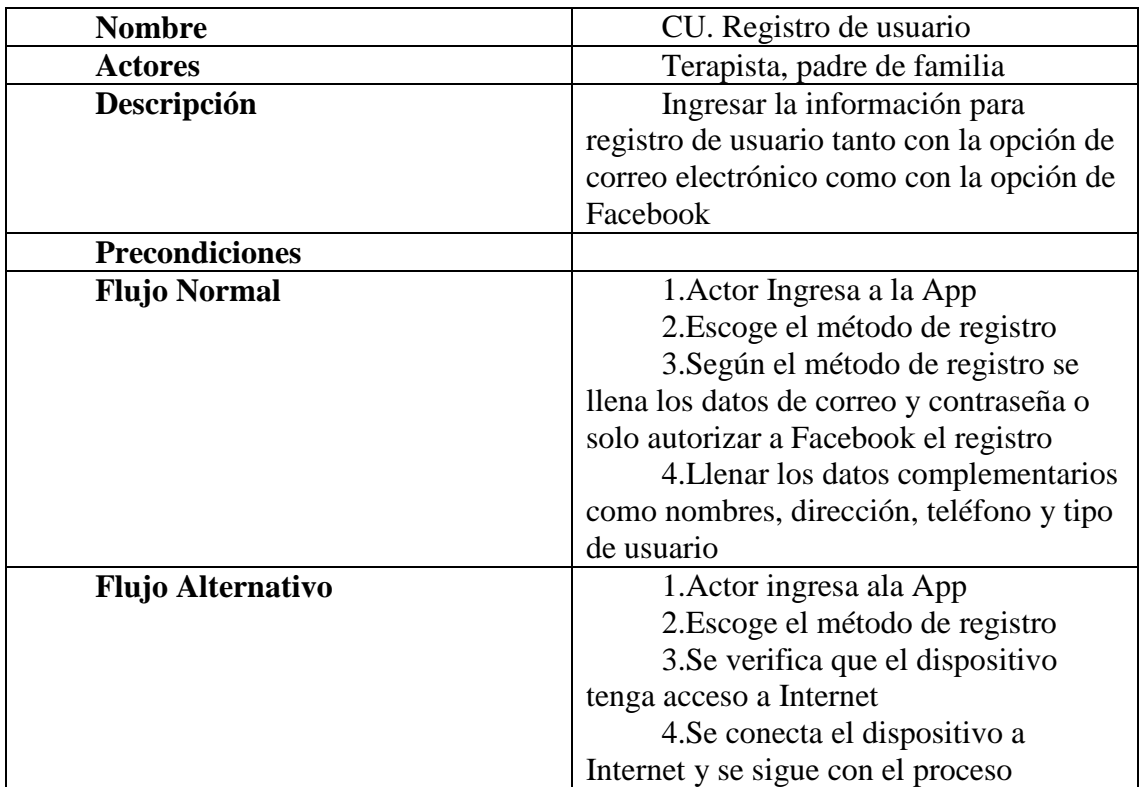

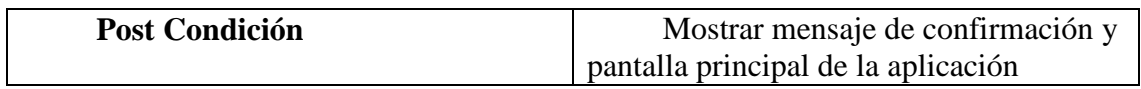

*Tabla 1 Caso de uso Registro de Usuario* 

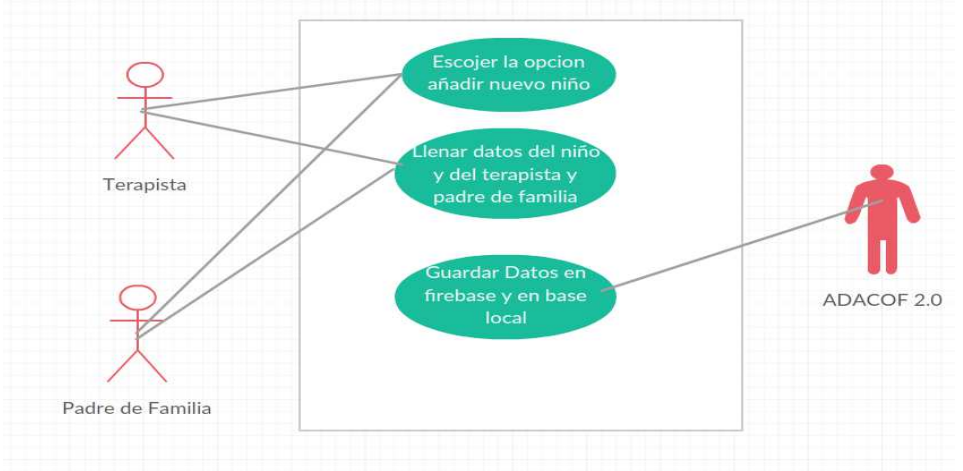

*Figura 4 Caso de Uso registro de niño* 

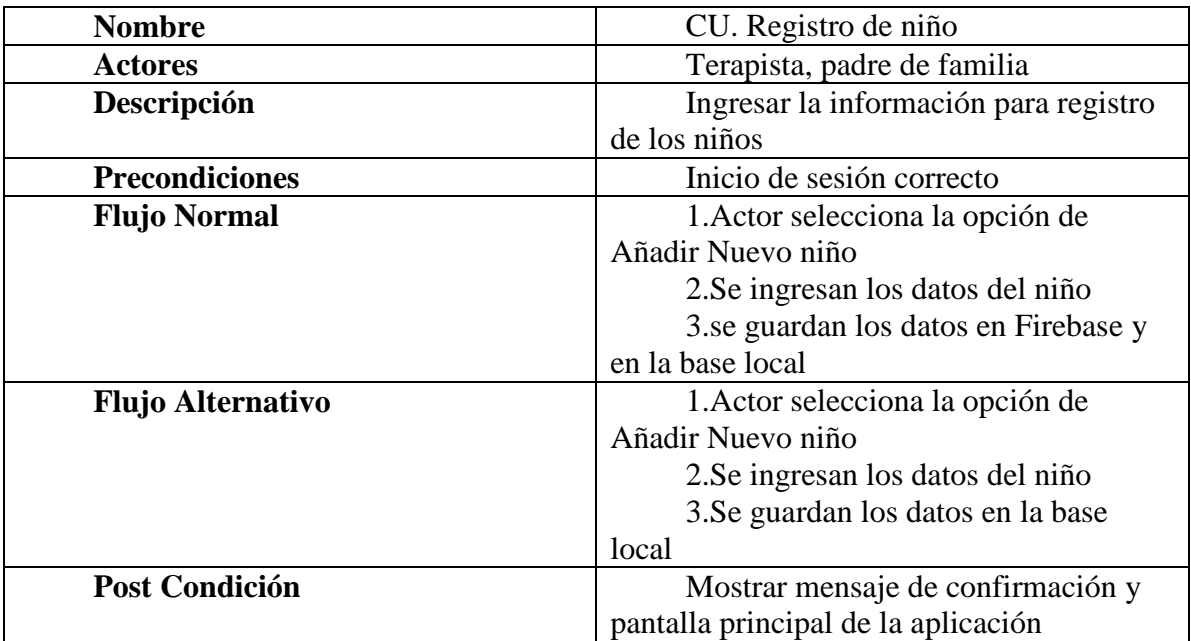

*Tabla 2 Caso de Uso registro de niño* 

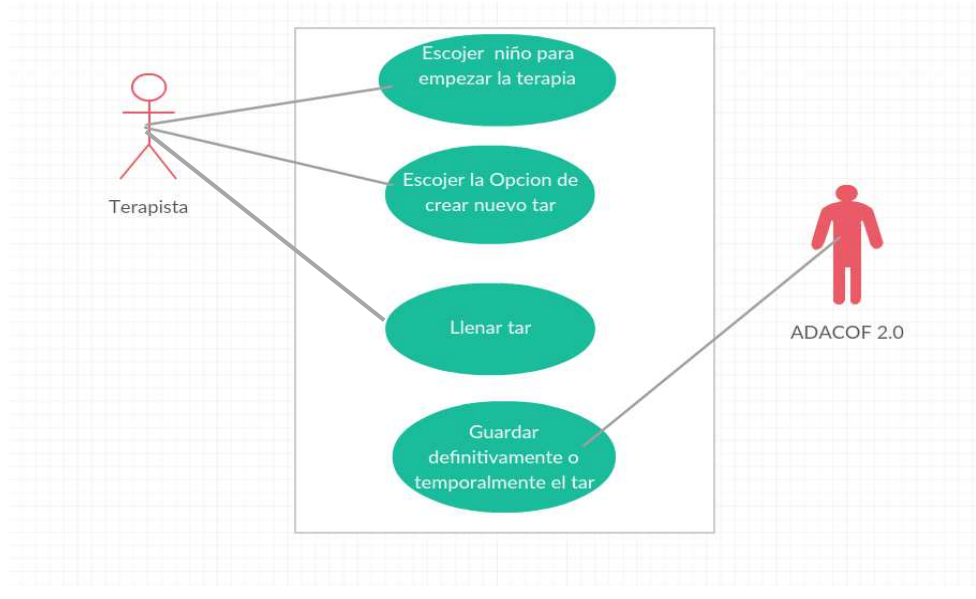

*Figura 5 Caso de uso crear nuevo TAR*

| <b>Nombre</b>            | <b>CU.</b> Crear Nuevo TAR          |  |  |  |
|--------------------------|-------------------------------------|--|--|--|
| <b>Actores</b>           | Terapista                           |  |  |  |
| Descripción              | Ingresar nuevo registro de TAR      |  |  |  |
| <b>Precondiciones</b>    | Escoger un niño para empezar la     |  |  |  |
|                          | terapia                             |  |  |  |
| <b>Flujo Normal</b>      | 1. Actor escoge la opción de llenar |  |  |  |
|                          | nuevo TAR                           |  |  |  |
|                          | 2. Lenar las diferentes pruebas que |  |  |  |
|                          | componen el TAR                     |  |  |  |
|                          | 3. Guardar el TAR de forma          |  |  |  |
|                          | temporal o definitiva               |  |  |  |
|                          |                                     |  |  |  |
| <b>Flujo Alternativo</b> | 1. actor escoge la opción de llenar |  |  |  |
|                          | nuevo TAR                           |  |  |  |
|                          | 2. Lenar los diferentes test que    |  |  |  |
|                          | componen el tar                     |  |  |  |
|                          | 3. Guardar el TAR de forma          |  |  |  |
|                          | temporal o definitiva               |  |  |  |
| <b>Post Condición</b>    | Mostrar mensaje de confirmación y   |  |  |  |
|                          | pantalla principal de la aplicación |  |  |  |
|                          | Table 2 Case de Use C>var Nusve TAD |  |  |  |

Tabla 3 Caso de Uso Crear Nuevo TAR

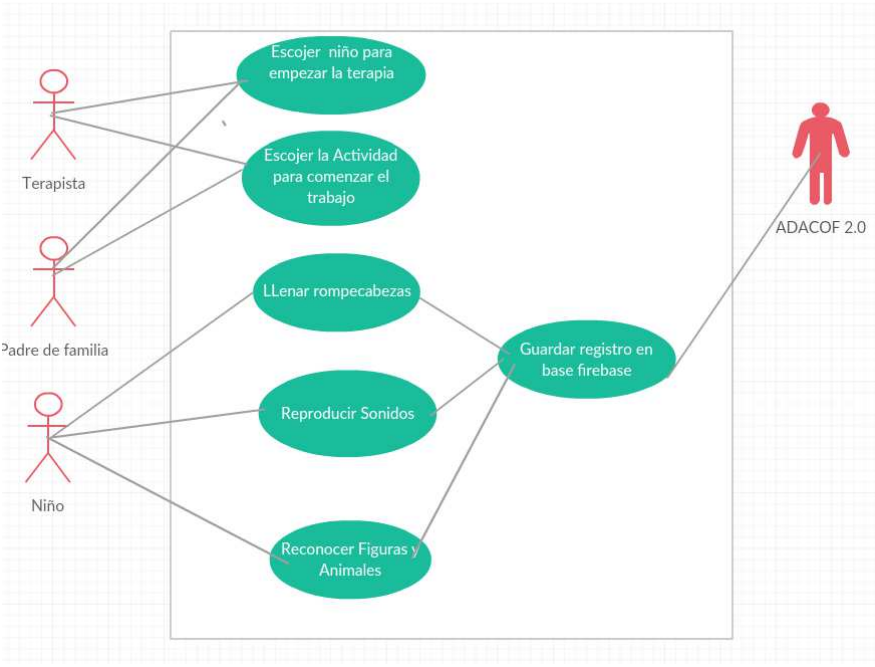

Figura 6 Caso de uso Empezar Actividades

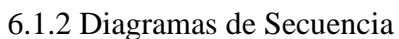

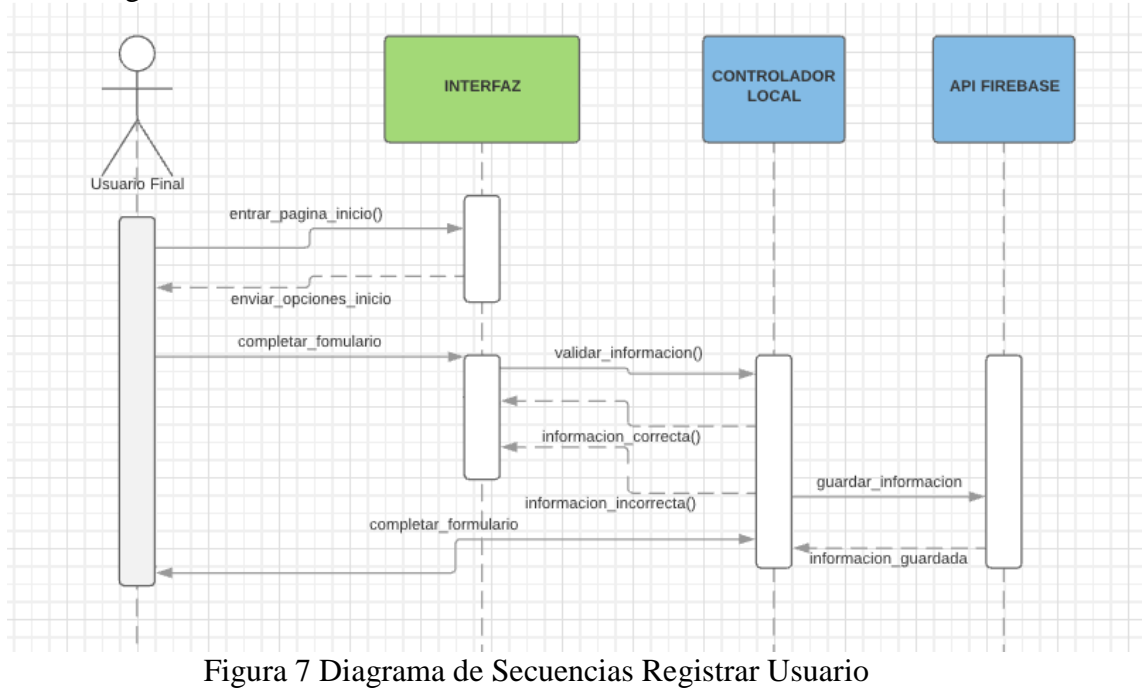

En la figura 10 se muestra el diagrama de secuencia para el terapista o padre de familia se pueda registrar en el sistema

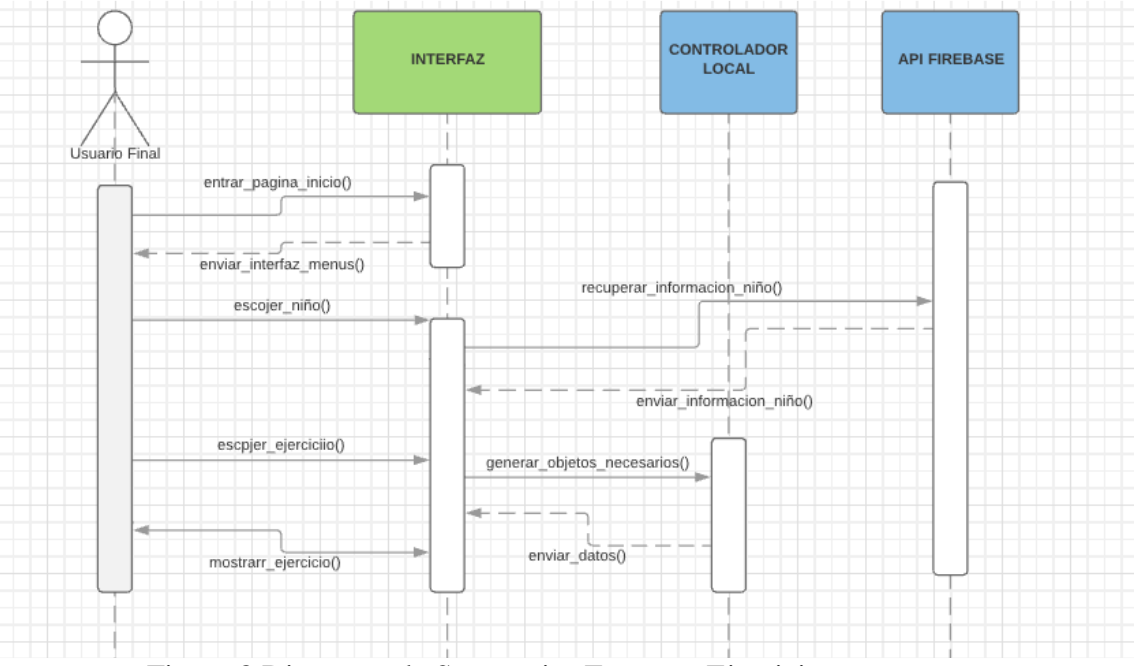

Figura 8 Diagrama de Secuencias Empezar Ejercicios

 En la figura 11 se puede apreciar el diagrama de secuencia correspondiente al proceso de selección de un niño para luego poder

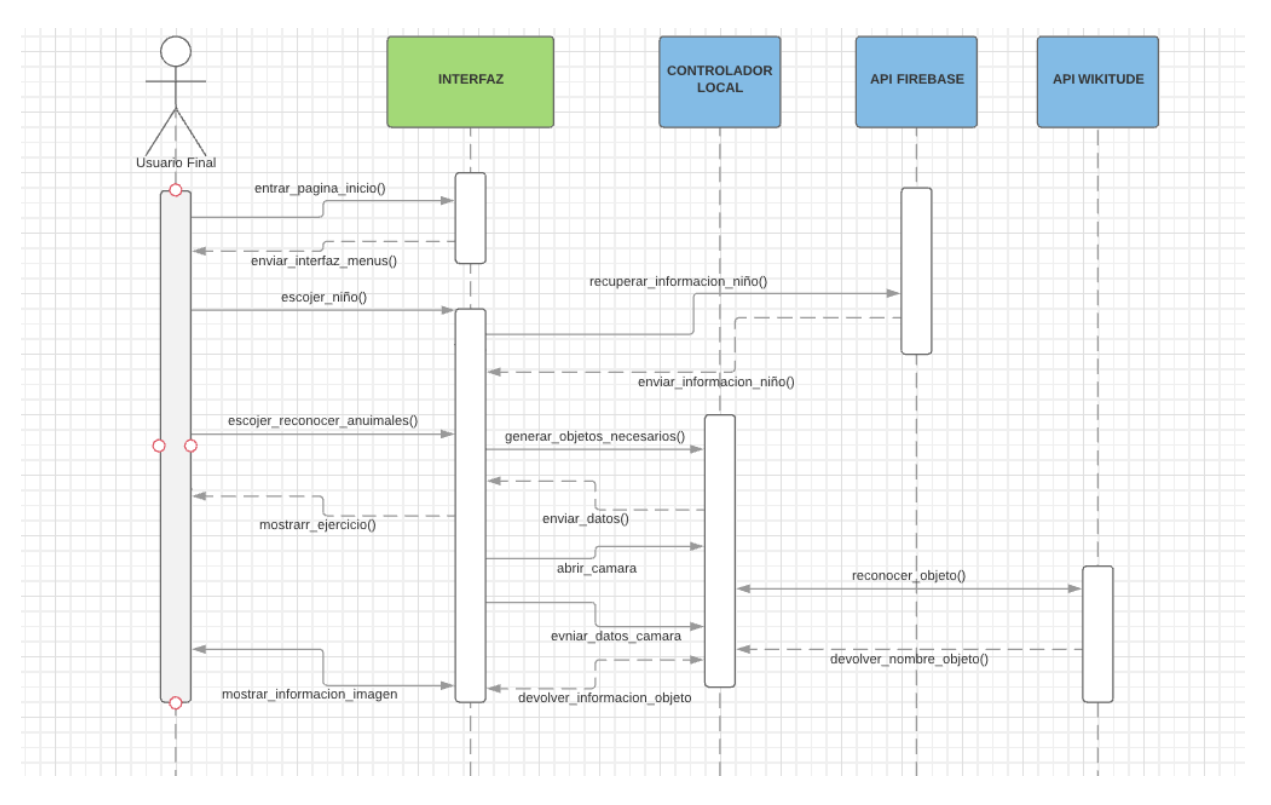

Figura 9 Diagrama de Secuencias Abrir Reconocimiento de Imágenes

 En la figura 12 se puede apreciar el diagrama de secuencias que corresponden al proceso de reconocimiento de imágenes

## **6.2 Diseño y desarrollo del sistema**

6.2.1 Diseño y construcción de la arquitectura tecnológica del sistema

El proyecto fue diseñado y desarrollado como una aplicación móvil para el sistema operativo Android. El proyecto cuenta con 2 bases de datos la primera desarrollada en SQLite la cual almacena la mayoría de las configuraciones de la aplicación y la segunda en RealTimeDataBase de Firebase que guarda la información de usuario y las actividades desarrolladas por los niños. Para el reconocimiento de imágenes y pictogramas se usó el API llamado W*ikitude* que permite no solo el reconocimiento de imágenes si no también el poder trabajar con realidad aumentada. Más adelante se profundizará sobre el uso y configuración de esta herramienta. Además, de RealTimeDataBase se usan 2 Apis de la suite de aplicaciones que nos ofrece Firebase las cuales son las siguientes:

- Inicio de sesión mediante el API de Facebook
- Inicio de sesión con una cuenta de correo electrónico

6.2.2 Diseño y Construcción de la interfaz gráfica del sistema

Es importante tomar en cuenta que en hoy en día existen pautas o buenas prácticas que nos permiten diseñar y desarrollar interfaces más amigables. Una de ellas se llama "Material Design" que es un lenguaje visual creado por Google en el año 2014 el cual sintetiza los principios clásicos del buen diseño con la innovación de la tecnología y la ciencia" (material.io 2019).

Basándonos en las recomendaciones de *Material Design* se diseñó la nueva interfaz para la aplicación. Para esto se utilizó la herramienta web PROTO.IO (https://proto.io/)

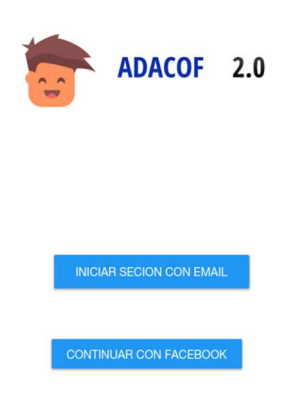

Figura 10 Pantalla de inicio de sesión

Se ha utilizado los colores primarios para el fondo el color blanco y para los demás componentes un color azul pastel. Para el menú de las diferentes actividades se empleó el componente de Android "Navigation View" como se muestra en la figura 4

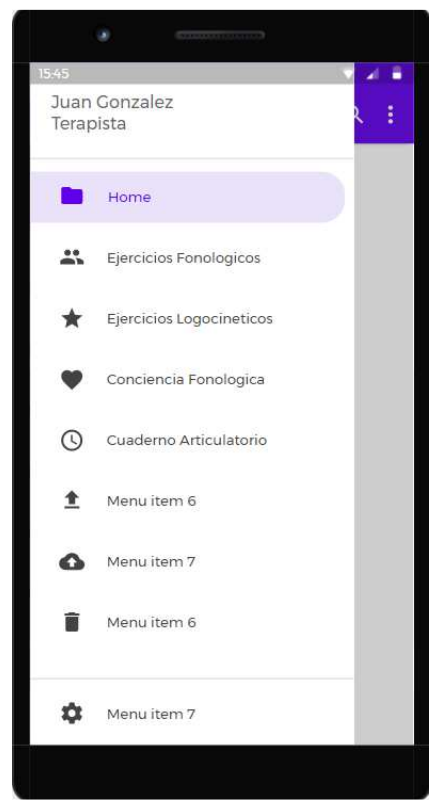

Figura 11 Navigation View para Actividades

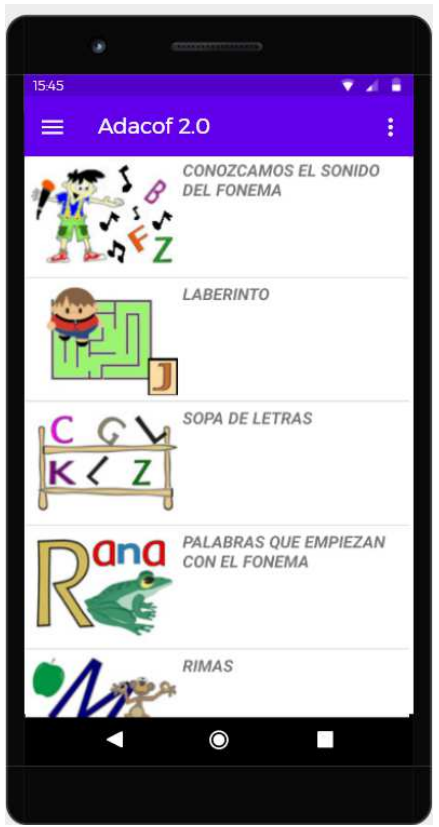

*Figura 12 Opciones Conciencia Fonológica* 

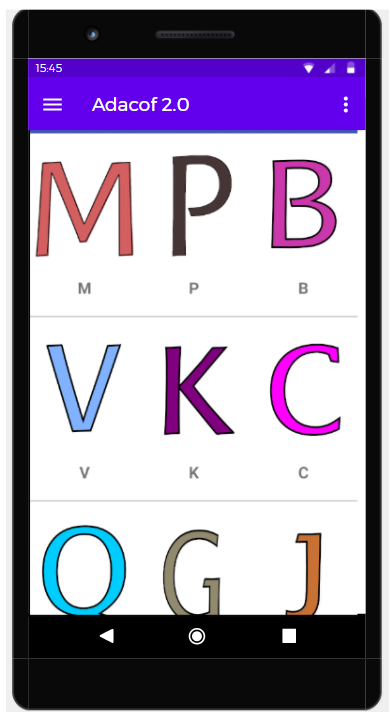

*Figura 13 Menú de Fonemas* 

## **6.3 Especificaciones técnicas de la Aplicación**

La aplicación móvil se ejecuta en dispositivos móviles con el sistema operativo Android, a continuación, se detalla los requerimientos de hardware que usaron para desarrollar esta aplicación.

6.3.1 Especificaciones de hardware

El presente trabajo se desarrolló en un ordenador personal con las siguientes características:

- Procesador: Intel Core i7.
- Memoria RAM: 16 GB.
- Disco Duro: 1TB.

Para las pruebas de la aplicación se usaron varios dispositivos móviles, empleando especialmente el emulador incluido en el IDE de desarrollo Android Studio, además de un dispositivo físico como el celular Huawei P20 Lite.

6.3.2 Especificaciones de Software

La aplicación móvil se ejecuta sobre el sistema operativo Android en versiones que van desde la 5.0 en adelante. Para el desarrollo de la aplicación móvil se usaron varias herramientas, las cuales se detallan a continuación

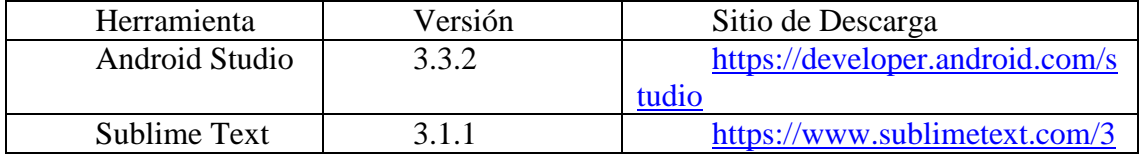

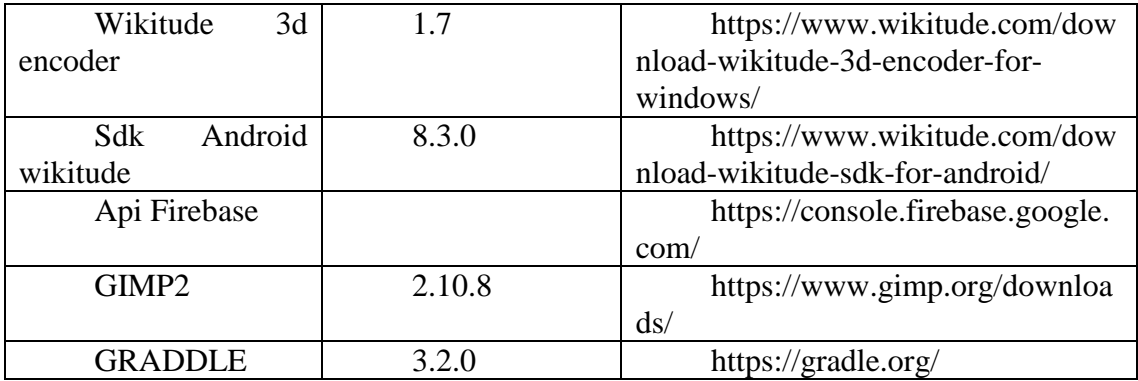

Tabla 4 Herramientas Utilizadas

## 6.3.3.1 Java

Lenguaje de programación multiplataforma creado por la empresa Sun Microsystems. Java es un lenguaje de programación orientado a objetos y actualmente es el lenguaje preferido para el desarrollo de Android.

## 6.3.3.2 Android Studio

Es un IDE (Integrated Development Environment) de desarrollo creado por Google y se considera la herramienta preferida por los desarrolladores Android, ya que contiene una serie de utilidades y funcionalidades que facilitan la creación de aplicaciones.

## 6.3.3.3 Graddle

"Gradle, es una herramienta que permite la automatización de compilación de código abierto, la cual se encuentra centrada en la flexibilidad y el rendimiento. Los scripts de compilación de Gradle se escriben utilizando Groovy o Kotlin DSL (Domain Specific Language). Además, es el sistema de compilación oficial para Android y cuenta con soporte para diversas tecnologías y lenguajes" (Muradas 2018).

## 6.3.3.4 FireBase

 "Firebase es una plataforma de *back-end* como servicio, que dispone de una serie de herramientas para el desarrollo de aplicaciones: el almacenamiento y sincronización de datos en la nube, medición del comportamiento del usuario y soluciones para monetizar productos" (BBVAOpen4U 2018).

## 6.3.3.5 Gimp

"GIMP (GNU Image Manipulation Program) es una aplicación de edición de imágenes. Se trata de un software libre, englobado dentro del proyecto GNU y disponible bajo esta licencia pública y la de GNU Lesser General Public License" (www.websa100.com 2018).

## **6.4 Diseño y desarrollo del sistema**

La aplicación fue diseñada siguiendo los parámetros y sugerencias dejadas por la primera versión de la aplicación ADACOF (Capón Albarracín and Güiñansaca Zhagüi 2014).

Puesto que los diferentes módulos y actividades ya fueron validados con diferentes profesionales de la fonoaudiología por lo que el diseño de la versión número 2 de la aplicación se lo enfoco en la mejora de la interfaz gráfica y la migración de ciertas partes

del código fuente para que la misma pueda ser usada en versiones superiores del sistema operativo móvil Android

## **6.5 Diseño y desarrollo de la base de datos**

ADACOF 2.0 se compone de 2 bases de datos, la una será local y guardará los datos principales de los niños y se encargará de guardar el test de articulación repetitiva y la ubicación y nombre de los archivos multimedia para las diferentes actividades que realizan los niños en la aplicación. Esta base de datos está desarrollada en SQLite, herramienta que normalmente se usa en los dispositivos con Android

La segunda base de datos es de tipo no relacional y es proporcionada por el API FireBase. Esta base puede ser consultada tanto en línea, como localmente, es decir cuando el dispositivo donde se encuentra la aplicación pierda conexión con Internet.

6.5.1 Diseño de la Base de datos local SQLite

La base de datos local sólo guardará los datos de la evaluación TAR

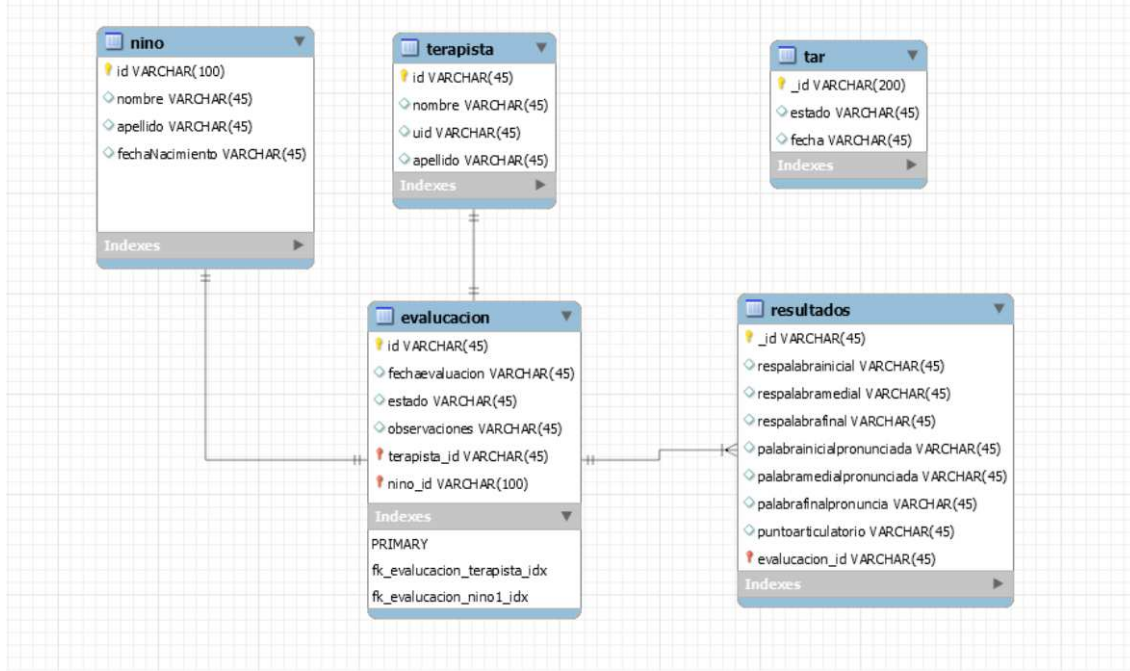

Figura 14 Diagrama Entidad Relación Base de Datos local

6.5.2 Diseño de la Base de datos Firebase

 Firebase Realtime Database es una base de datos alojada en la nube. Los datos se almacenan en formato JSON y se sincronizan en tiempo real con cada cliente conectado. Cuando compilas apps multiplataforma con nuestros SDK de iOS, Android y JavaScript, todos los clientes comparten una instancia de Realtime Database y reciben actualizaciones automáticamente con los datos más recientes(Google 2019).

Siguiendo las diferentes recomendaciones Se crearon 3 objetos para la estructura de la base de datos no relacional

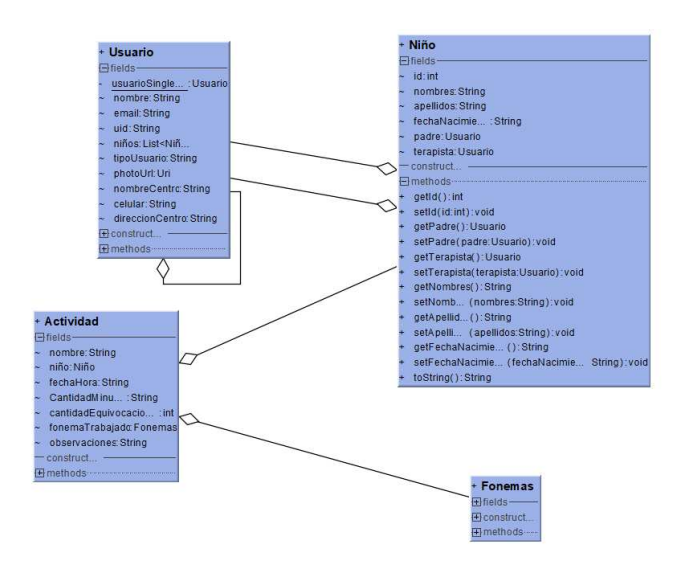

Figura 15 Diagrama Objetos FireBase

- Usuario: La clase usuario servirá para poder guardar tanto los usuarios de los terapistas o como los usuarios de los padres de familia
- Niño: La clase niño servirá para poder guardar los datos de los niños que realizaran la terapia
- Actividad: La clase actividad servirá para poder guardar los datos de las actividades este objeto se guardar el momento que el niño termine una actividad o cambie de actividad

El proceso para guardar los datos en Firebase es el siguiente:

Se envía al método el objeto y el contexto de la actividad después este proceso obtiene un id para ingresar el objeto y subirlo a Firebase en formato JSON si el teléfono no tiene conexión en ese momento el API de Firebase se encargará de enviar el dato a Internet a penas el dispositivo vuelva a tener conexión.

| Variables | Actividad, Context                                                                                                    |
|-----------|----------------------------------------------------------------------------------------------------|
| Código    | //Método que Recibe el Objeto Actividad el cual contiene lo que está haciendo el niño<br>//context la variable context del fragment que está abierto actualmente<br>public int GuardarActividad(Actividad actividad, Context context){<br>//inicialar la referencia de la base de datos<br>final FirebaseDatabase database = FirebaseDatabase.getInstance();<br>final DatabaseReference ref = database.getReference("");<br>DatabaseReference usersRef = ref. child("actividades");<br>//recuperar el key para el objeto actividad<br>$String key = usersRef.push().getKey();$<br>//metodo que envia a guardar el objeto y recupera el resultado |
|           | usersRef.child(key).setValue(actividad, new<br>DatabaseReference.CompletionListener() {<br>@Override<br>public void onComplete(DatabaseError databaseError, DatabaseReference                                                                                                    |
|           | databaseReference) {<br>if (databaseError ! = null) {<br>$\}$ else $\{$                                                                                                    |
|           | return 1:                                                                                                    |
|           |                                                                                                    |

*Tabla 5 Codigo Guardar Actividad en FireBase* 

En la tabla numero 4 podemos apreciar el método que realiza la sincronización de la información con el api Firebase

Los datos en FireBase quedarán de la siguiente manera

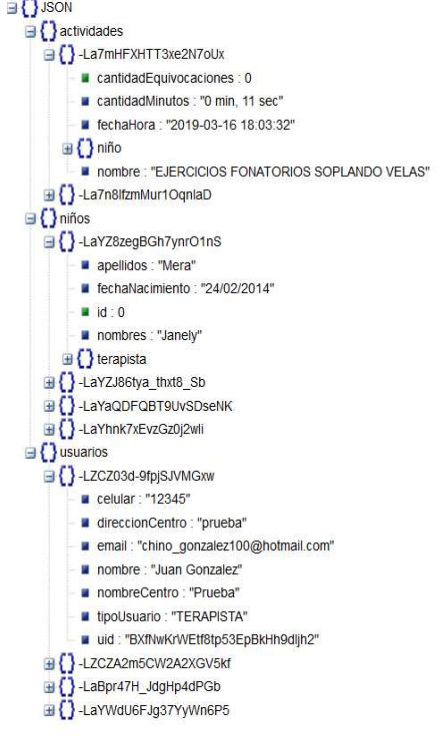

Figura 16 JSON base de datos FireBase

#### **6.6 Desarrollo e Implementación del sistema**

Para el desarrollo de la aplicación se tomó en cuenta el patrón modelo vista controlador (MVC), además se usó también el *patron singleton* el cual sirvió para poder acceder a cierta información desde cualquier parte de la aplicación.

Como ya se especificó en el diseño de la aplicación se consideraron las buenas prácticas de *material design,* para lo cual se creó una sola actividad principal llamada MainActivity y las diferentes actividades serán un fragment que se cargarán en esta actividad principal.

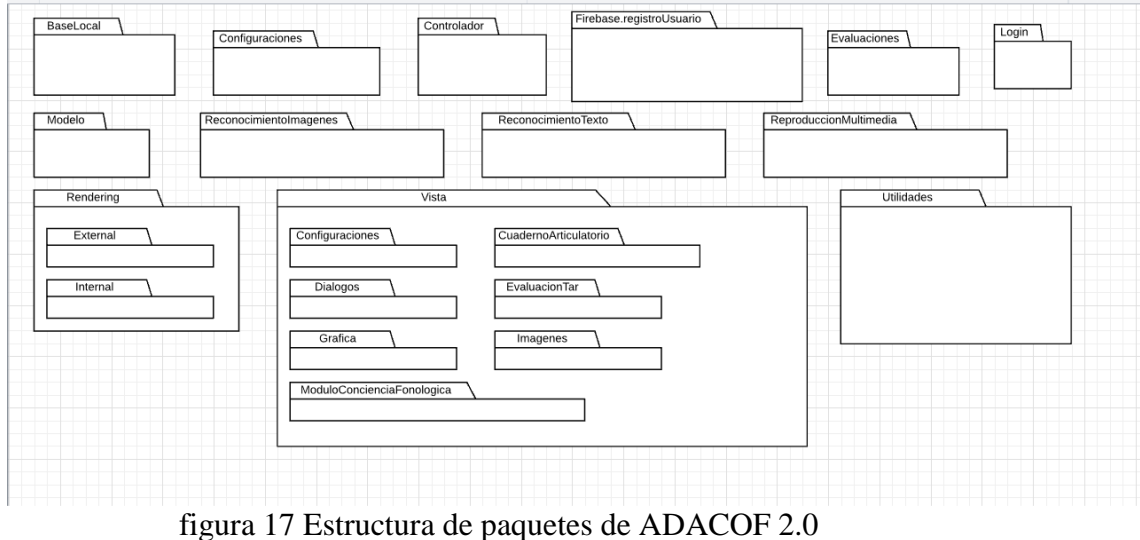

La estructura de los paquetes la podemos apreciar en la figura numero 18

El patrón de diseño *singleton* se empleó para poder obtener la lista de datos de terapistas, niños y padres de familia desde cualquier parte de la aplicación, esto con la finalidad de consultar la base remota una sola vez al inicio de la aplicación. La estructura del objeto *singleton* llamado *configuracionGlobal* la podemos ver en la Figura 19

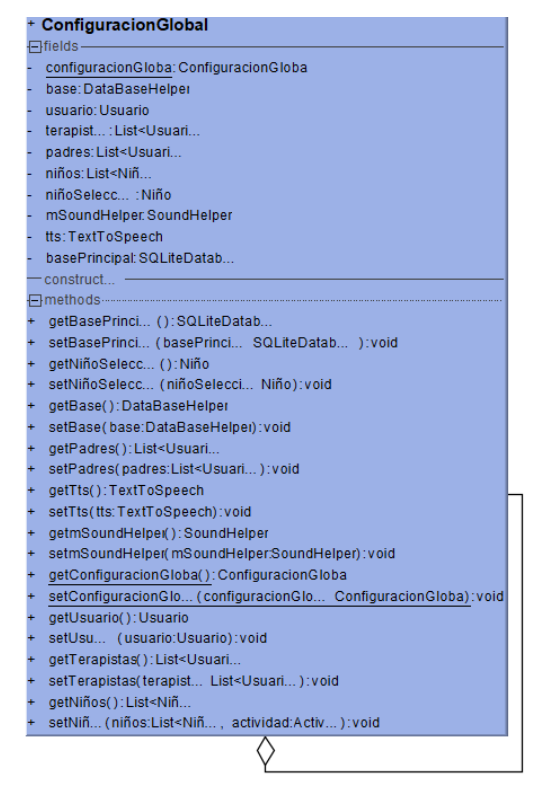

figura 18 Objeto Singleton Configuración Global

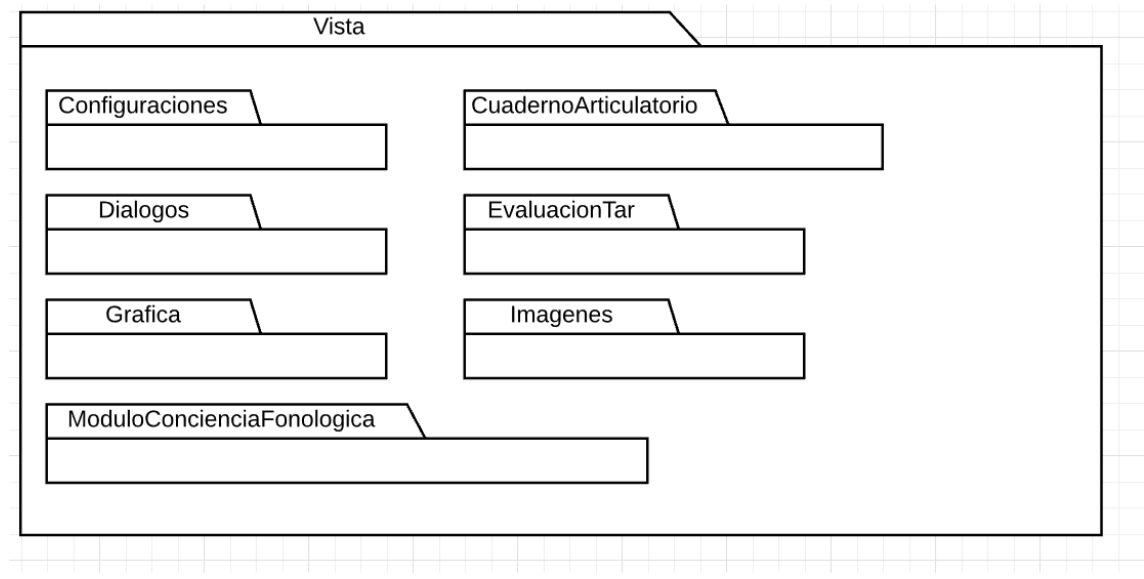

figura 19 Paquete de la vista de la aplicación

En la figura 20 tenemos el paquete que contiene la vista que está compuesta por diferentes fragmentos. En esta línea, es importante indicar que "un fragment es un objeto pensado para ser cargado desde un Activity y sustituir a este último como encargado de mostrar la interfaz e incluir el código de la interfaz gráfica" (Martinez 2014). Por ello, al trabajar solo con fragmentos mejoramos la parte visual de la aplicación, ya que al lanzar

una sola actividad se mejora el consumo de memoria por parte de la aplicación, dado que al tener varios componentes gráficos se consume mayores recursos. Cabe Resaltar que la versión 1.0 de la aplicación al consumir grandes cantidades de memoria para ejecutarse de manera correcta requería de dispositivos de una gama alta (Capón Albarracín & Güiñansaca Zhagüi, 2014 en la versión 2.0 se mejoró ostensiblemente el consumo de memoria por lo cual la versión 2.0 se puede ejecutar en dispositivos de una gama media y baja en el apartado de resultados podremos apreciar una comparativa del consumo de recursos por parte de las 2 versiones

Los Modelos son objetos que se usaron como estructura de datos dentro de la aplicación y como ya se detalló en el diseño de la base de datos, algunos de estos objetos fueron creados para poder estructurar la base de datos remota firebase, Los otros modelos fueron migrados desde la primera versión de la aplicación ADACOF, esto con el fin de poder usar el test de articulación repetitiva y para poder reusar parte del código de la primera versión.

Los controladores son los encargados de realizar el tratamiento de los datos, ahí se realiza parte de la lógica del sistema y ayudan en la recuperación de los datos para poder mostrarlos en la vista

#### **6.7 Módulo reconocimiento de pictogramas mediante visión artificial**

El módulo de reconocimiento de imágenes se lo desarrolló sobre en base al API Wikitude que brinda varios métodos tanto de manera online como de manera offline para el reconocimiento. Cabe destacar que esta API está enfocada a la realidad aumentada.

Esta es una herramienta de pago, pero se puede obtener una licencia gratuita registrándose en la página web y especificando el proyecto a desarrollar y ellos analizarán si el proyecto merece apoyarse con una licencia.

ADACOF calificó para poder hacer uso de una licencia de manera gratuita como se puede apreciar en el anexo 11.2.

Para el uso del API se emplea una clave proporcionada por Wikitude. Esta clave se la ingresa al momento de inicializar el sdk, para empezar con el reconocimiento se debe subir las imágenes que servirán para el entrenamiento.

La plataforma donde se deben cargar dichas imágenes es www.wikitude.com y se debe procurar que las imágenes tengan una buena calidad, ya que de eso dependerá el reconocimiento de estas.

Luego de subir las imágenes se procede a generar un archivo con extensión "wtc" este archivo es generado a partir del entrenamiento realizado con las imágenes que queremos reconocer. Este se debe ubicar en la carpeta android\_asset de la aplicación

## Lo primero que se debe hacer es inicializar el API

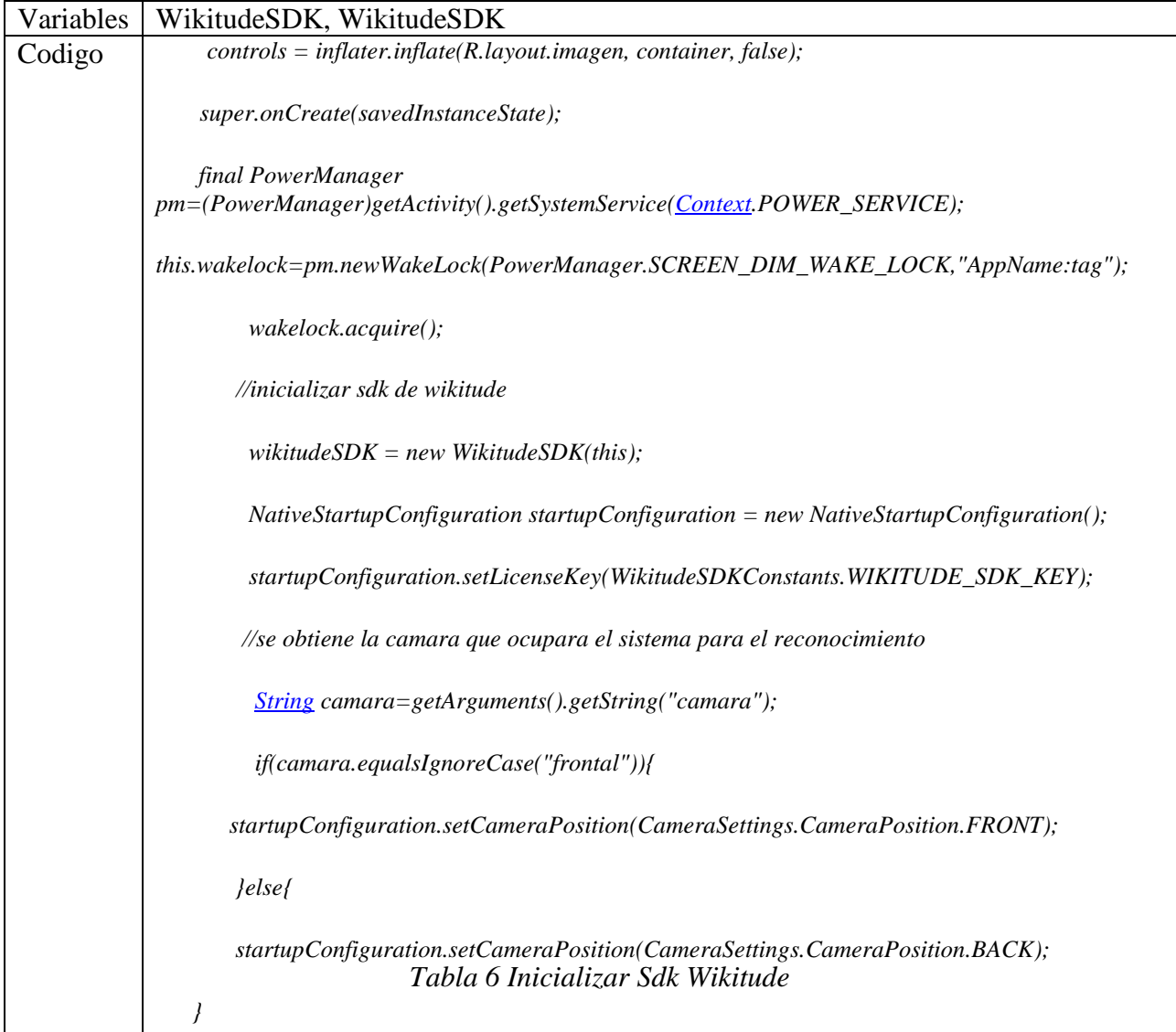

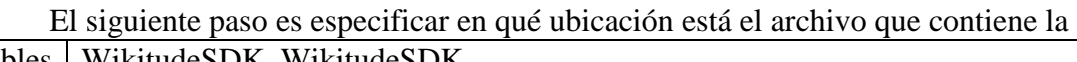

información de las imágenes entrenadas

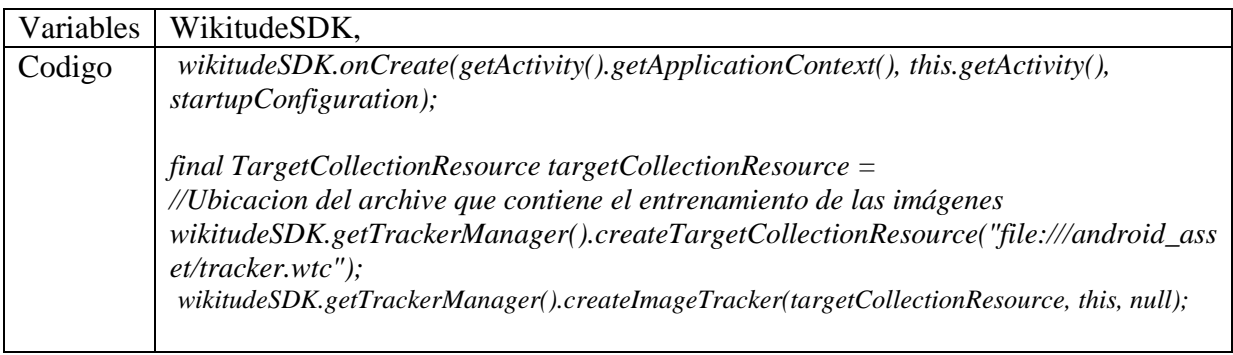

*Tabla 7 Especificar Dirección Archivo de Entrenamiento* 

Se tiene que sobrescribir 2 métodos que se ejecutarán al momento que el API reconozca las imágenes

| Variables | RenderExtension,                                                                           |
|-----------|--------------------------------------------------------------------------------------------|
| Codigo    |                                                                                            |
|           | //Sobrescribir Clase Render inicializa los componentes gráficos //de la librería           |
|           | @Override                                                                                  |
|           | public void onRenderExtensionCreated(final RenderExtension renderExtension) {              |
|           | $glRenderer = new GLRenderer (render Extension);$                                          |
|           | wikitudeSDK.getCameraManager().setRenderingCorrectedFovChangedListener(glRendere           |
|           | $r)$ ;<br>customSurfaceView = new CustomSurfaceView(getActivity().getApplicationContext(), |
|           | glRenderer);                                                                               |
|           | $driver = new \frac{Diriver}{\text{Customer}}(customSurfaceView, 30);$                     |
|           | $viewHolder = (FrameLayout) controls.findViewById(R.id.Rimagen)$ ;                         |
|           | viewHolder.addView(customSurfaceView);                                                     |
|           | // this.setContentView(customSurfaceView);                                                 |
|           | //this.onCreateView(customSurfaceView);                                                    |
|           | // return new customSurfaceView;                                                           |
|           |                                                                                            |
|           |                                                                                            |

Tabla 8 Metodo Render

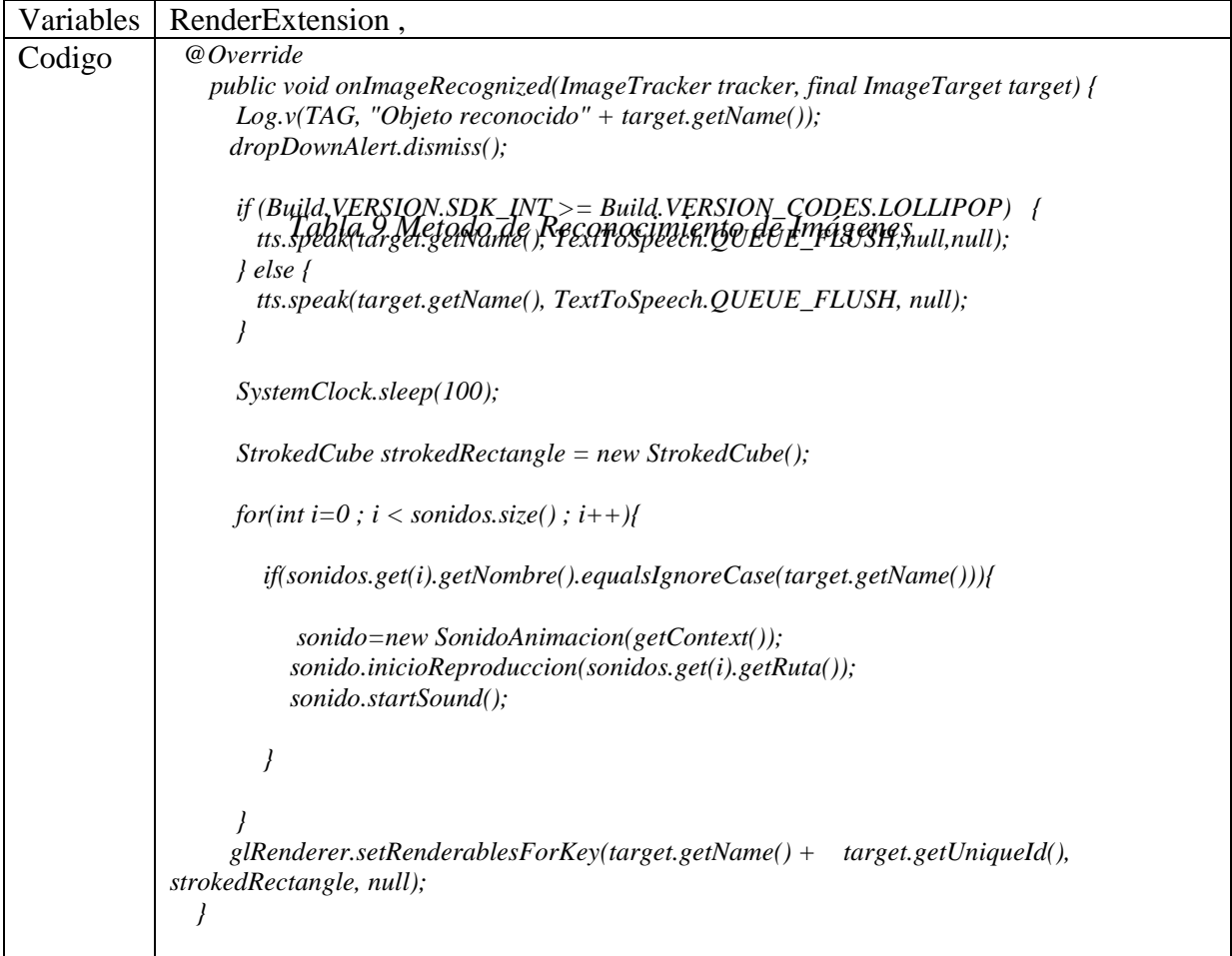

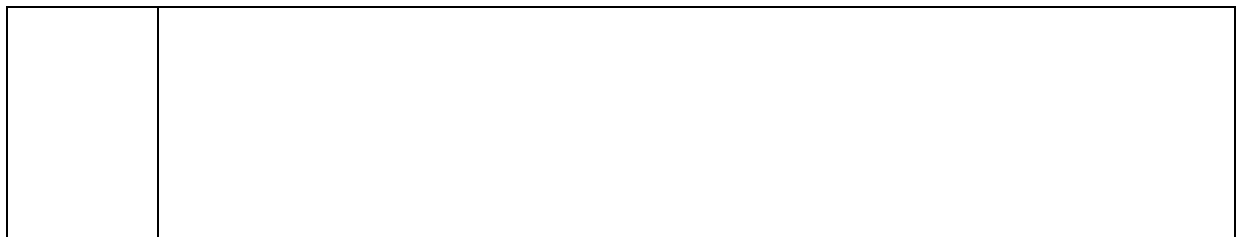

Cabe resaltar que wikitude está preparada para poder realizar realidad aumentada sobre las imágenes reconocidas, sin embargo, por el poco que tiempo que se disponía no se logró implementar funciones de realidad aumentada y al momento la aplicación solo muestra un cubo sobre la imagen del pictograma reconocido. Para este propósito se ha empleado la Clase GLRender, que es la encargada de construir el objeto en 3d y visualizarlo sobre la imagen

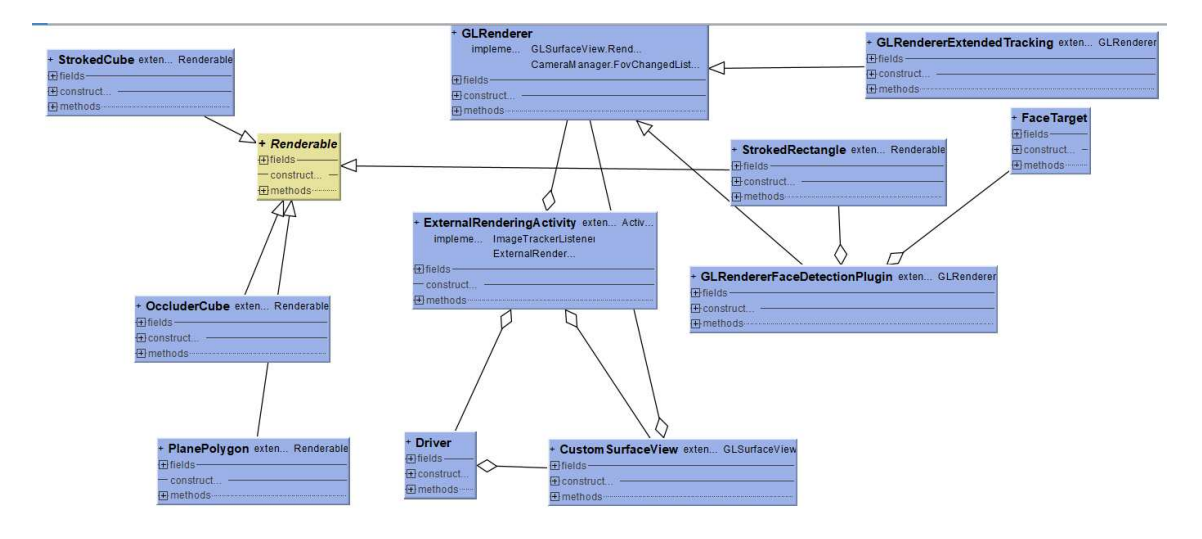

*Figura 20 Diagrama de Clases Render* 

La Clase StrokedCube crea el objeto 3d en este caso un cubo que luego se envía a la clase renderer antes mencionada para que sea renderizada y mostrada en la cámara del usuario. Hay que puntualizar que Wikitude es una herramienta relativamente nueva y al momento no se cuenta con suficiente documentación.

## **6.8 Análisis comparativo con la versión ADACOF 1.0**

Como ya se explicó en el apartado de diseño el principal cambio de la aplicación con respecto a su anterior versión es la interfaz gráfica la cual se cambió totalmente en la tabla numero 4 podemos apreciar una comparación entre algunos de los módulos de las 2 versiones

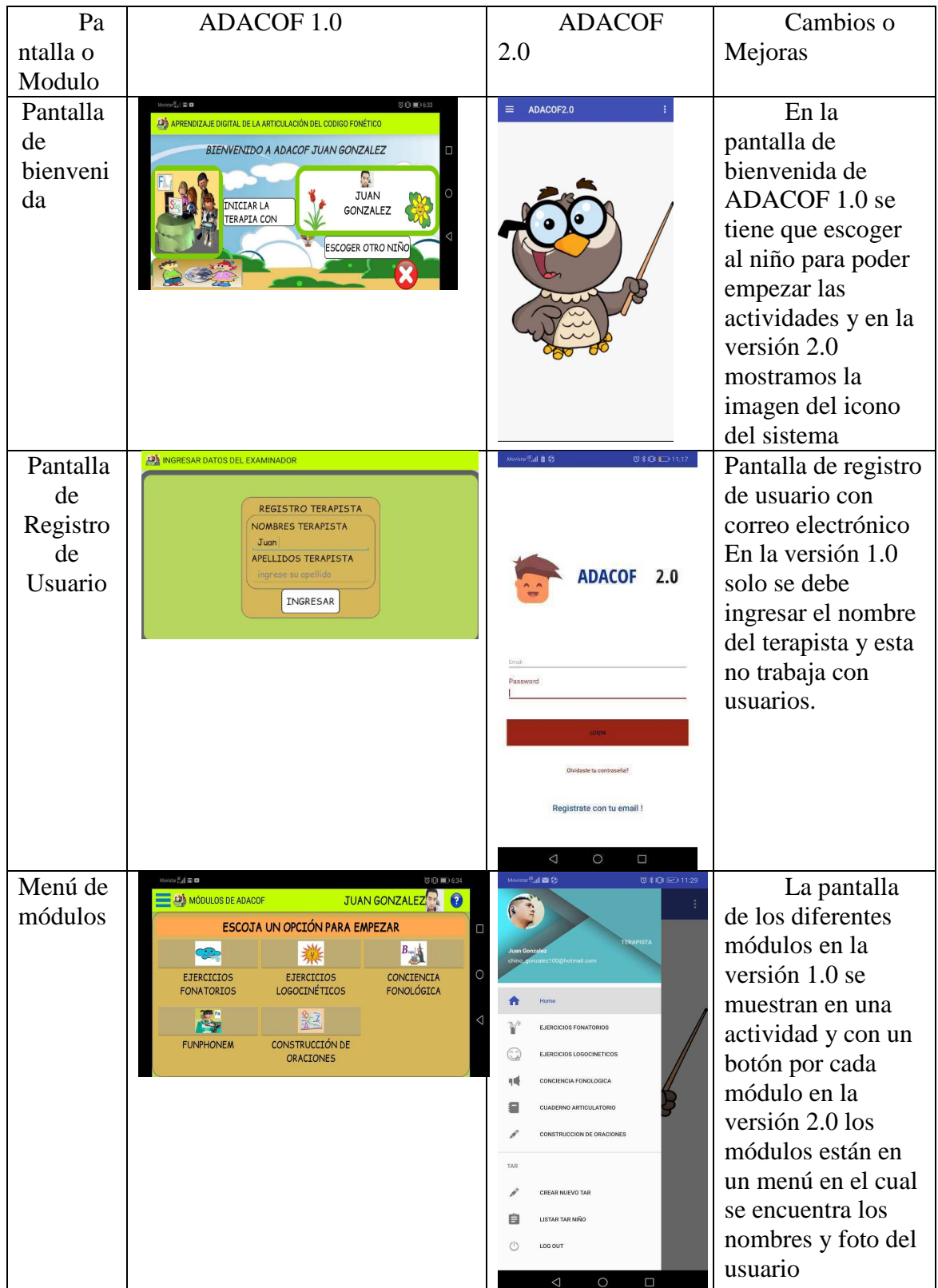

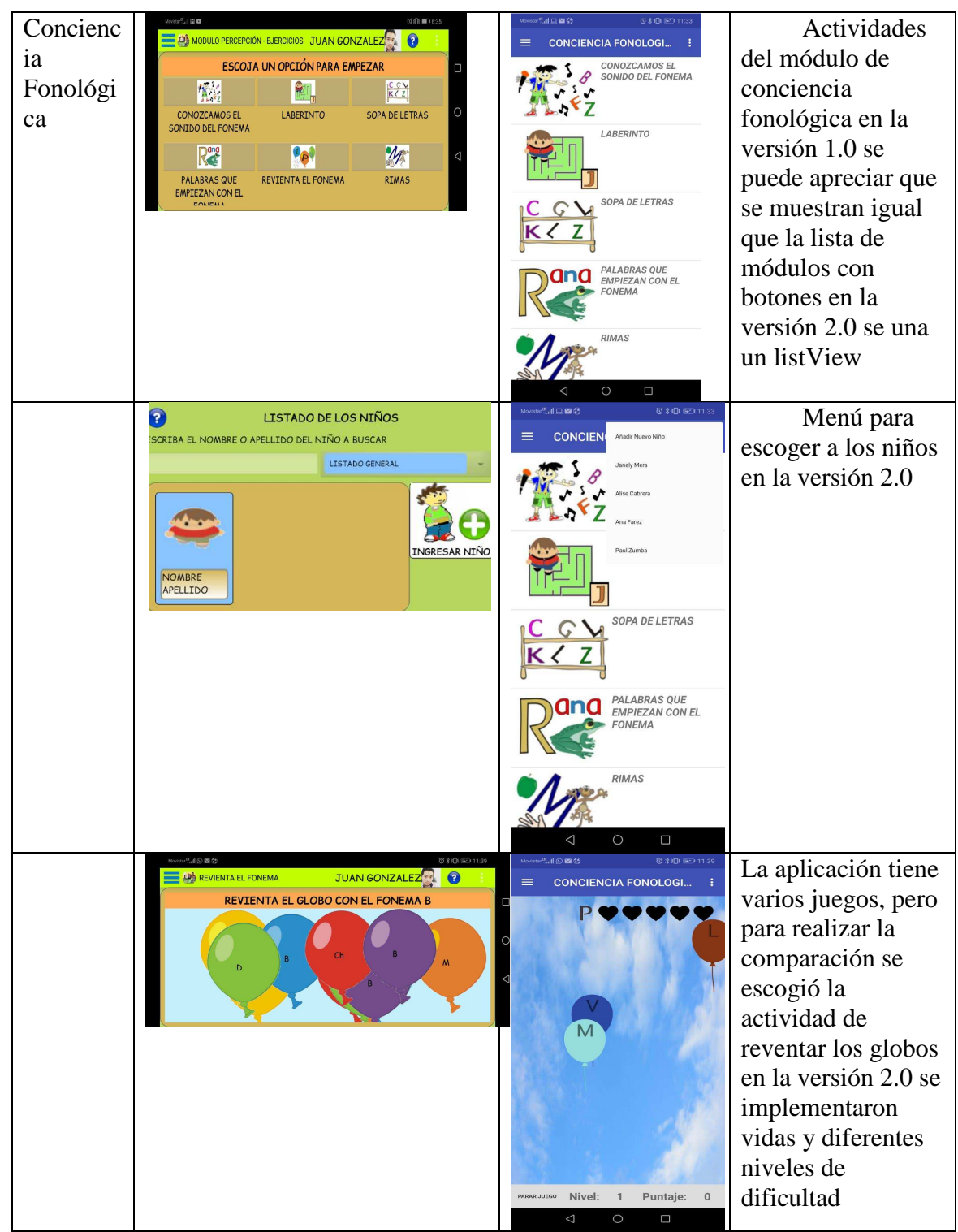

*Tabla 10 Comparación entre las versiones de la aplicación*

## **7. Experimentación y resultados**

El proceso de evaluación de la aplicación se llevó a cabo con el apoyo de la estudiante en educación básica y especial Belén Prieto de la Universidad del Azuay y la Licenciada en Fonoaudiología Mercy Pilco del Centro de Fonoaudiología Pilco Ubicado en la Parroquia San Joaquín de la Ciudad de Cuenca, cabe destacar que estas pruebas se realizaron en un total de 30 niños

## **7.1 Población de estudio**

 La población a la cual se aplicaron las pruebas fue a niños con algún trastorno del lenguaje con edades comprendidas entre los 3 y 6 años. Estos niños asisten de manera regular a terapias 2 veces a la semana en el consultorio Fonoaudiológico de Terapia de Lenguaje Pillco ubicado en la parroquia de San Joaquín de la Ciudad de Cuenca

## **7.2 Plan de experimentación**

El objetivo de realizar estas pruebas es obtener todas las observaciones que se puede dar al momento de ejecutar cada una de las funciones que contiene la aplicación móvil. La experimentación se la realizó con los 30 niños que asisten regularmente a terapia de lenguaje para así poder validar el impacto real de los ejercicios en ellos.

 Además de las pruebas realizadas por los terapistas, niños y padres de familia se ejecutaron pruebas de rendimiento de la aplicación usando la herramienta profiler que está incluida en el IDE de desarrollo Android Studio.los cuales arrojaron los siguientes resultados.

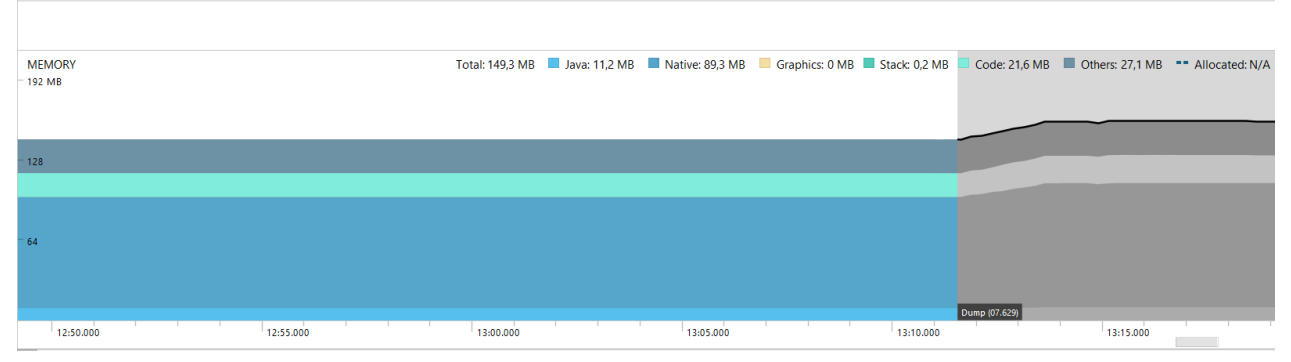

figura 21 Consumo de Memoria por Parte de la aplicación adacof 2.0

 En la figura numero 22 podemos apreciar el consumo de memoria de la aplicación las pruebas se las realizaron con un dispositivo Google pixel el cual ejecuta Android es su versión 9 y una memoria RAM de 1536 Mb.

 El consumo de memoria por parte de la aplicación es 149.3 Mb el momento de capturar el consumo de memoria en la aplicación se estaba ejecutando la actividad de reventar globos

| vista.modulotrespercepcion.EjercicioGlobos                                                                                          |                |              |              |                             |  |  |
|----------------------------------------------------------------------------------------------------|----------------|--------------|--------------|-----------------------------|--|--|
| Total: 156,4 MB Java: 10,7 MB Native: 127,5 MB Graphics: 0 MB Stack: 0,1 MB Code: 16,5 MB Others: 1,6 MB<br><b>MEMORY</b><br>192 MB |                |              |              | ** Allocated: N/A<br>200000 |  |  |
|                                                                                                    |                |              |              | 150000                      |  |  |
| 128                                                                                                    |                |              |              |                             |  |  |
|                                                                                                    |                |              |              | 100000                      |  |  |
| $-64$                                                                                                    |                |              |              |                             |  |  |
|                                                                                                    |                |              |              | 50000                       |  |  |
|                                                                                                    |                |              |              |                             |  |  |
| Dump (03.368)                                                                                                    |                |              |              |                             |  |  |
| 01:00.000<br>55.000<br>00<br>01:05.000                                                                                              | 01:10.000      |              | 01:15.000    | 01                          |  |  |
| $\overline{\phantom{a}}$<br>Arrange by class<br>$\overline{\phantom{a}}$<br>◎ 01:03.799 - 01:07.168 ▼<br>Heap Dump<br>app heap      |                |              |              |                             |  |  |
| Class Name                                                                                                    | Allocations    | Native Size  | Shallow Size | Retained Size               |  |  |
| app heap                                                                                                    | 46.962         | 110.539.095  | 2.096.322    | 503.420.674                 |  |  |
| C Bitmap (android.graphics)                                                                                                    | 174            | 109.957.316  | 7,482        | 109,975.518                 |  |  |
| $\mathbf{c}$<br>LinearLayout (android.widget)                                                                                       | 58             | $\mathbf{0}$ | 39.208       | 87.607.635                  |  |  |
| C BitmapDrawable\$BitmapState (android.graphics.drawable)                                                                           | 79             | $\Omega$     | 4.582        | 86,929,350                  |  |  |
| BitmapDrawable (android.graphics.drawable)                                                                                          | 104            | $\Omega$     | 7,488        | 85, 145, 874                |  |  |
| C Object[] (java.lang)                                                                                                    | 1.943          | $\circ$      | 89,020       | 22.656,875                  |  |  |
| C LienzoDibujo (ec.edu.ups.siia.adacof.vista.globos)                                                                                | $\overline{2}$ | $\mathbf{0}$ | 1.002        | 22.186.694                  |  |  |
| C ArrayList (java.util)                                                                                                    | 312            | $\circ$      | 6,240        | 22.058.188                  |  |  |
| Globo (ec.edu.ups.siia.adacof.vista.globos)                                                                                         | 24             | $\circ$      | 1.632        | 19.777,640                  |  |  |
| C View[] (android.view)                                                                                                    | 138            | $\mathbf{0}$ | 6.192        | 16.834.989                  |  |  |
| <b>C</b> ImageButton (android.widget)                                                                                               | 13             | $\mathbf{0}$ | 7.189        | 8,272,860                   |  |  |
| C StateListDrawable (android.graphics.drawable)                                                                                     | 71             | $\mathbf{0}$ | 6.887        | 4.061.458                   |  |  |

*figura 22 Test de Memoria Aplicación Adacof 1.0*

En la figura numero 23 podemos observar el consumo de memoria el momento que se ejecutaba la misma actividad de reventando globos cabe puntualizar que en la versión número 1 de la aplicación los objetos en este caso los globos se movían muy lentamente en la pantalla esta actividad consumió un total de 157 Mb.

## **7.3 Resultados**

 La aplicación fue aplicada a 30 niños que presentan diferentes dificultades de lenguaje en el tiempo de 15 días. Con el uso de la aplicación se obtuvieron los siguientes resultados:

De 5 niños que presentaban dificultades con el fonema /Z/ 3 de ellos superaron la dificultad, en el fonema /G/ 7 niños 2 de ellos lograron superar la dificultad.

En la tabla numero 10 podemos apreciar el número de niños que tuvieron problemas y el número de niños que lograron superar las dificultades en los diferentes fonemas

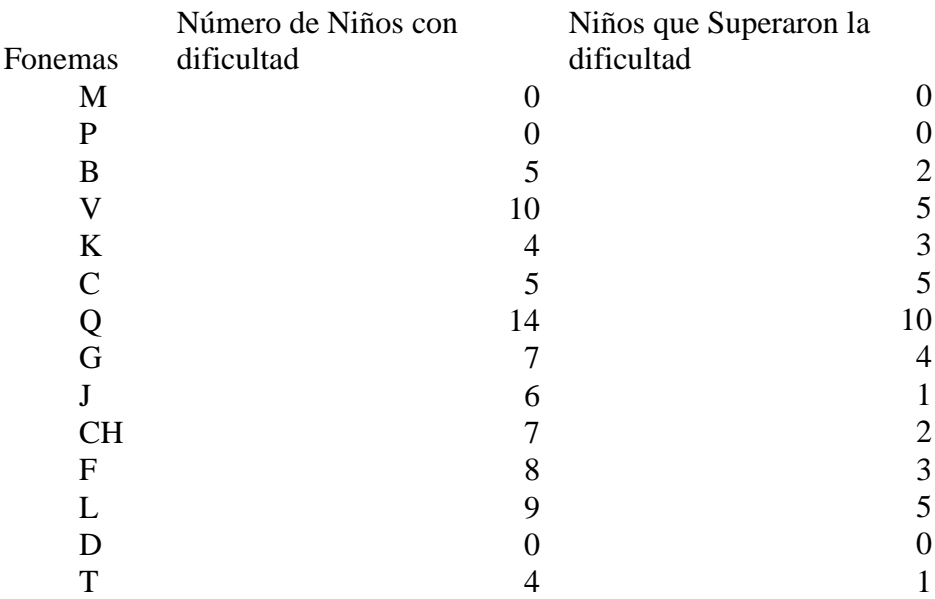

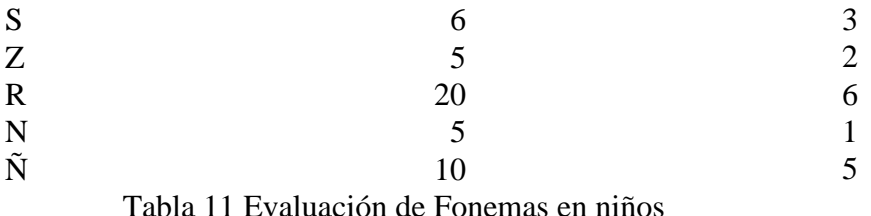

 Es necesario recalcar que el tiempo en el que se trabajo fue demasiado corto sin embargo si existieron resultados positivos.

Además del proceso de evaluación realizado en el centro de terapia de lenguaje, la aplicación se presentó a 2 poblaciones:

Estudiantes de la Universidad del Azuay

• 5 estudiantes de la carrera de Educación Básica y especial Padres de Familia

- 10 padres de familia del centro de terapia de lenguaje
- 5 padres de familia del centro de educación inicial CEICA

Al finalizar las pruebas y socialización de la aplicación se aplicó una encuesta en la escala de Likert del 1 al 5, siendo 5 la respuesta más alta, sobre la percepción que se tuvo de la población.

En esta encuesta se obtuvo los siguientes resultados

¿Qué te pareció la Aplicación ADACOF 2?0?:

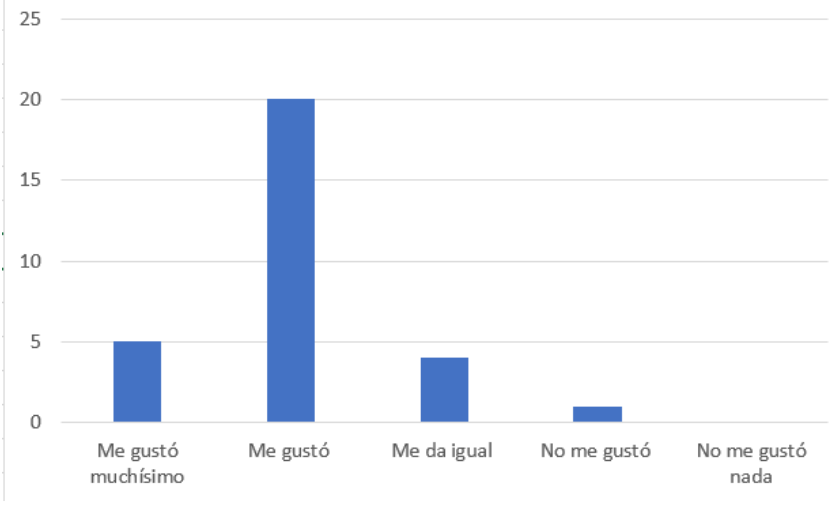

Figura 23 Respuesta Pregunta 1 encuesta

En la figura número 31 se muestran los resultados de la encuesta a los niños a la pregunta número 1 en esta grafica podemos observar que a la gran mayoría de los niños les gusto la aplicación se preguntó a los niños que no les gusto la aplicación la razón y nos supieron argumentar que no les gusto la voz de la aplicación

¿Te gusta los colores de Aplicación ADACOF 2?0 ?:

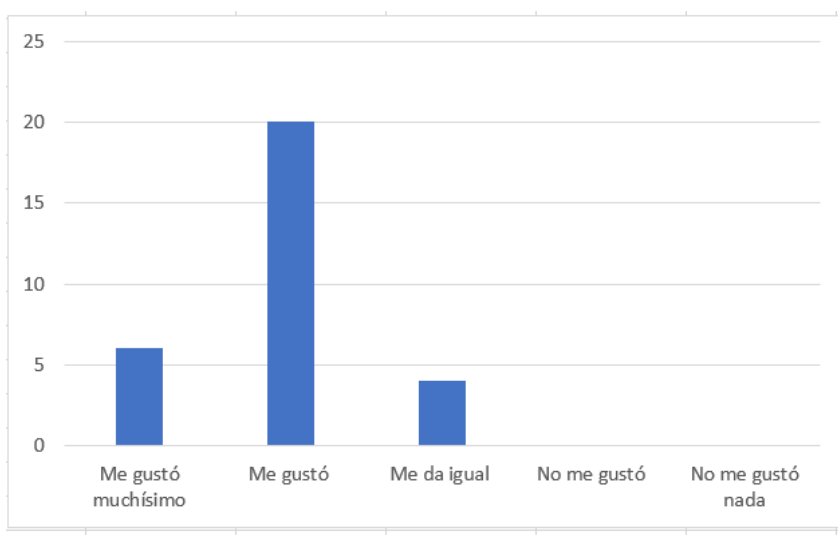

Figura 24 Respuesta Pregunta 2 encuesta

En la figura número 32 se muestran los resultados de la encuesta a los niños a la pregunta número 2 en esta grafica podemos observar que con colores suaves se logró que la aplicación se muestre profesional pero que también llame la atención a los niños

¿Qué te parecen los sonidos de la aplicación ADACOF 2?0?

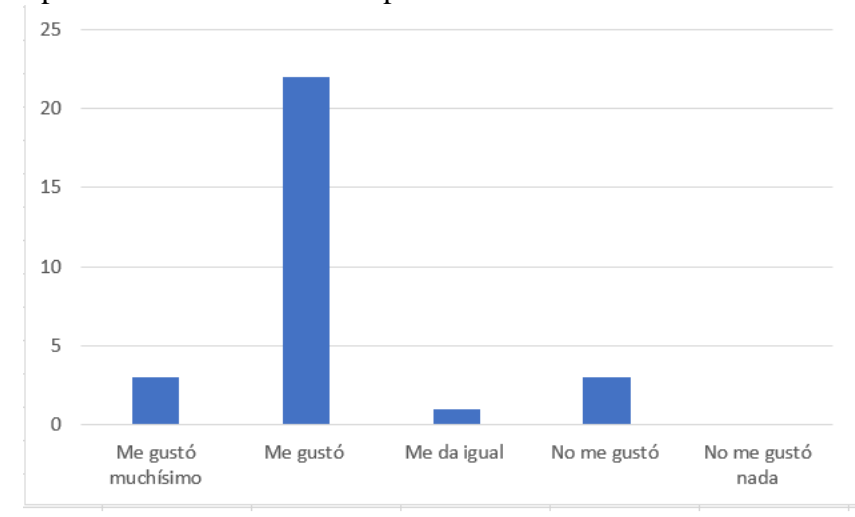

Figura 25 Respuesta Pregunta 3 encuesta

En la figura número 33 se muestran los resultados de la encuesta a los niños a la pregunta número 3 esta fue la pregunta que más niños contestaron que no les gusto esto con respecto a la voz de la aplicación mas no a los sonidos de felicitación y falla en los juegos

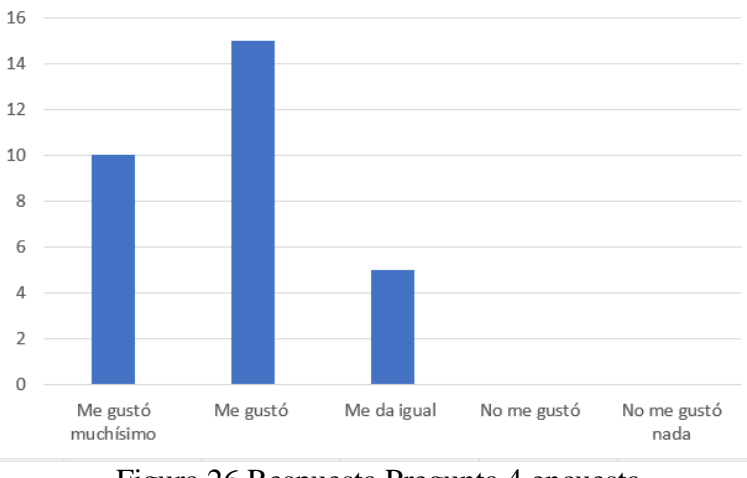

¿Te gustó reconocer a los animales con la aplicación ADACOF 2?0?:

Figura 26 Respuesta Pregunta 4 encuesta

En la figura número 34 se muestran los resultados de la encuesta a los niños a la pregunta número 4 en esta grafica podemos observar que la actividad que más gusto a los niños fue la actividad en la que el niño reconoce los pictogramas con la cámara del dispositivo

¿Qué te parecieron los videos que tiene la aplicación ADACOF 2?0?

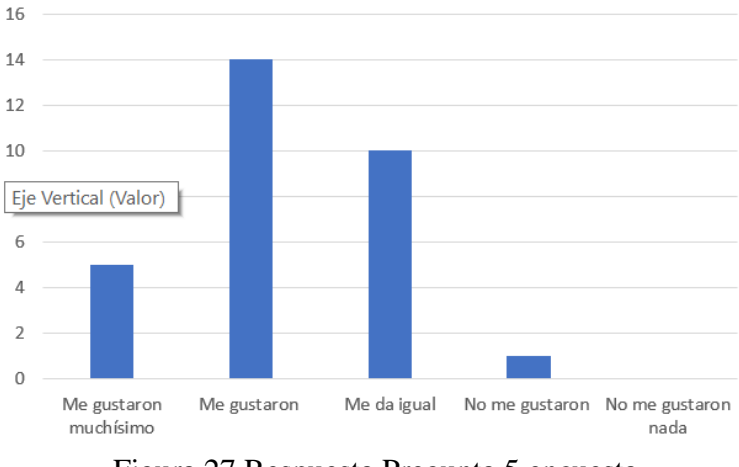

Figura 27 Respuesta Pregunta 5 encuesta

 En la figura número 35 se muestran los resultados de la encuesta a los niños a la pregunta número 5 en esta grafica podemos observar un numero bastante grande de niños que contestaron la opción de me da igual con esto concluimos que las actividades que no interactúan directamente con el niño como los videos o las animaciones no les llaman mucho la atención

¿Te gustaron las animaciones que tiene la aplicación ADACOF 2.0?

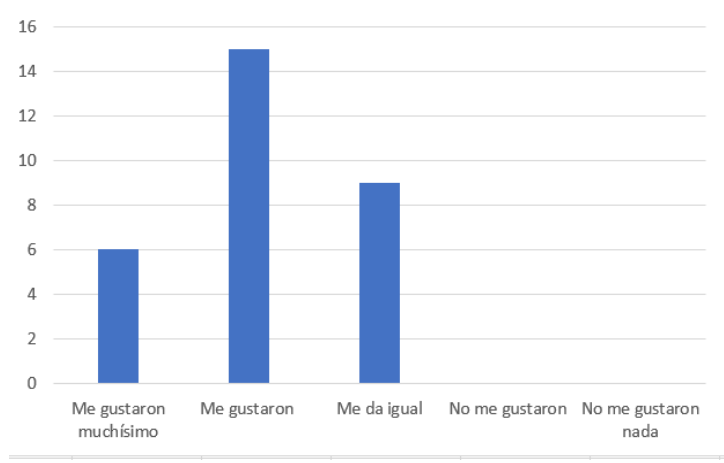

Figura 28 Respuesta Pregunta 6 encuesta

En la figura número 36 se muestran los resultados de la encuesta a los niños a la pregunta número 6 en esta grafica podemos observar que a la gran mayoría de los niños les gusto las animaciones del módulo fonatorio y logocinéticos, aunque también se puede apreciar que a una gran mayoría de niño les da igual este módulo no llamo tanto la a atención a los niños

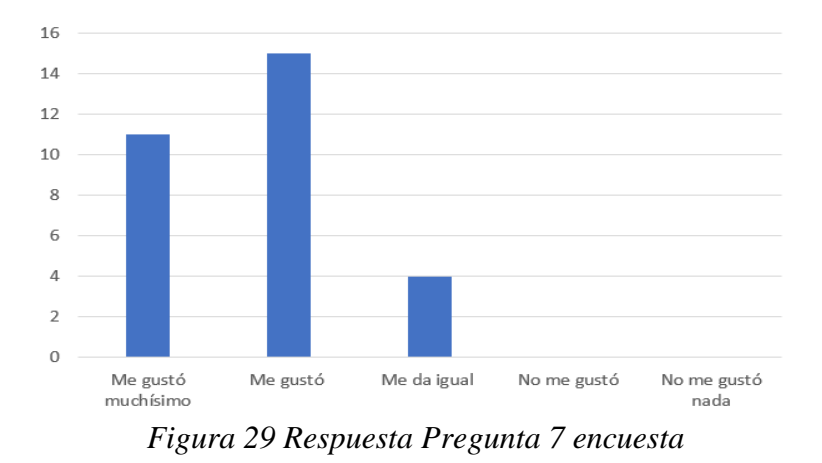

¿Qué te pareció de los globos en la aplicación ADACOF 2.0?

En la figura número 37 se muestran los resultados de la encuesta a los niños a la pregunta número 7 en esta grafica podemos observar que a la gran mayoría de los niños les gusto el juego de los globos esta fue una de las actividades que más gusto a los niños

¿Te gustó con el rompecabezas de la aplicación ADACOF 2?0?

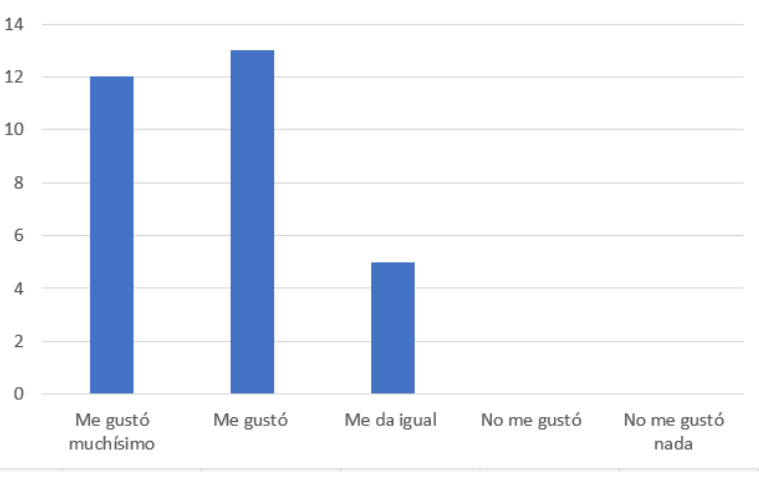

Figura 30 Respuesta Pregunta 8 encuesta

 En la figura número 38 se muestran los resultados de la encuesta a los niños a la pregunta número 9 en esta grafica podemos observar que a la gran mayoría de los niños les gusto la actividad de los rompecabezas

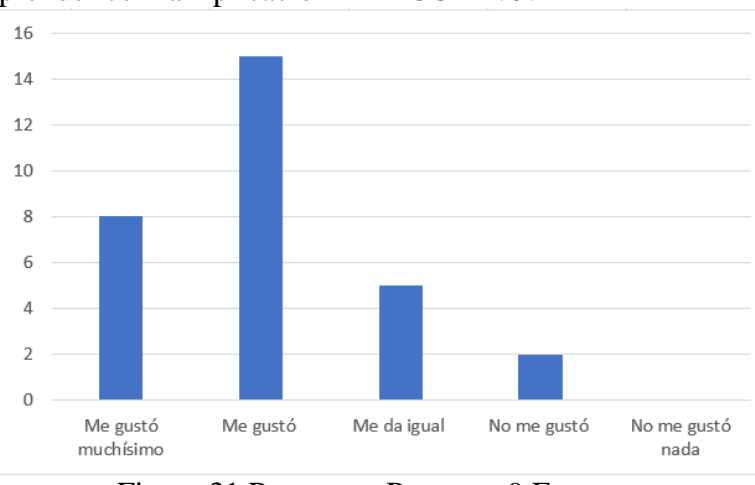

¿Te gusta aprender con la Aplicación ADACOF 2?0?

Figura 31 Respuesta Pregunta 9 Encuesta

En la figura número 39 se muestran los resultados de la encuesta a los niños a la pregunta número 10 en esta grafica podemos observar que la mayoría de los niños les gusto aprender estos datos confirman que la aplicación cumplió con los objetivos planteados

¿Te gustó jugar con el laberinto de la aplicación ADACOF 2?0?

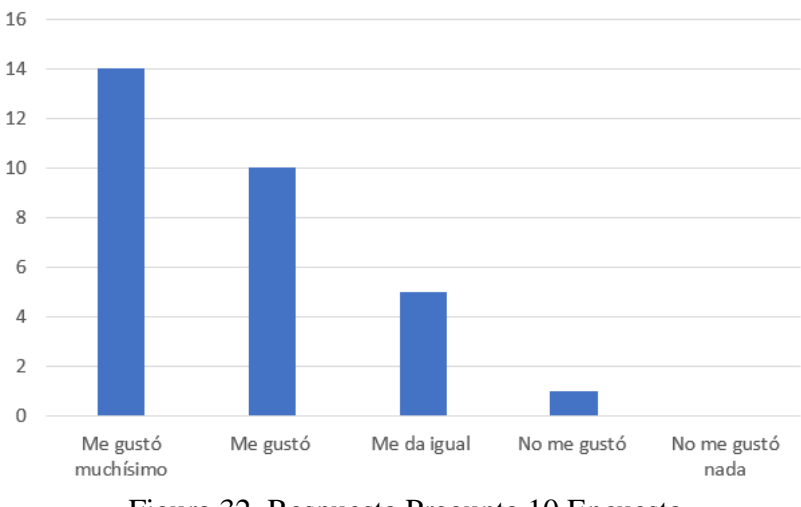

Figura 32 Respuesta Pregunta 10 Encuesta

En la figura número 40 se muestran los resultados de la encuesta a los niños a la pregunta número 11 en esta grafica podemos observar que la mayoría de los niños les gusto el juego del laberinto

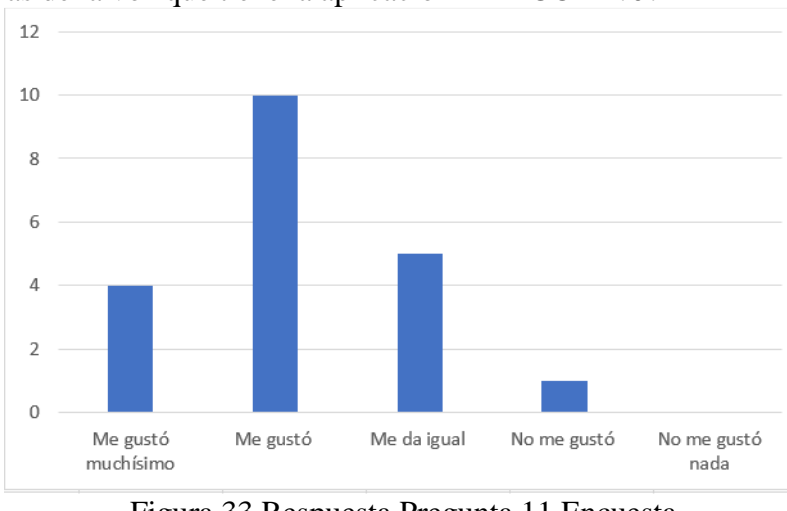

¿Qué opinas de la voz que tiene la aplicación ADACOF 2?0?

Figura 33 Respuesta Pregunta 11 Encuesta

En la figura número 41 se muestran los resultados de la encuesta a los niños a la pregunta número 12 en esta grafica podemos observar que la mayoría de los niños les gusto la voz de la aplicación

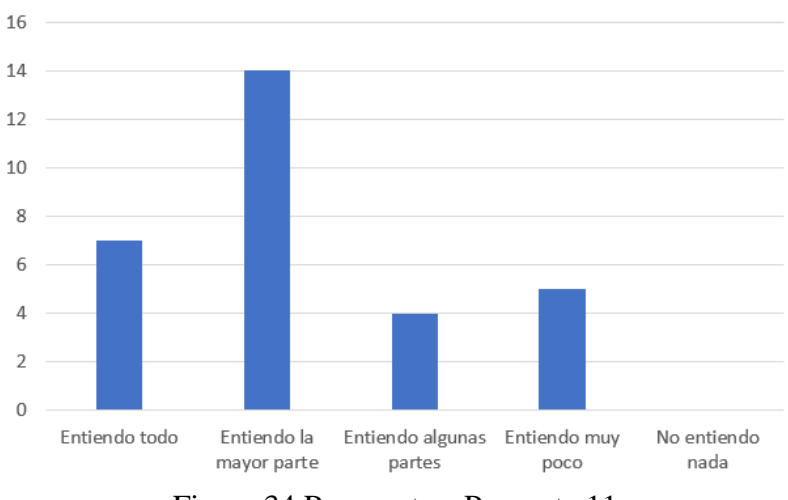

¿Entiendes los juegos en donde debes seleccionar el fonema correcto?

Figura 34 Respuesta a Pregunta 11

En la figura número 45 se muestran los resultados de la encuesta a los niños a la pregunta número 13 en esta grafica podemos observar que la mayoría de los niños entendieron los juegos y actividades de la aplicación esta pregunta se les realizo a los niños el momento que estaban usando la aplicación sin ayuda del terapista y se consiguió que la aplicación sea intuitiva para los niños

¿Qué opinas sobre las imágenes de las actividades de la aplicación ADACOF 2?0?

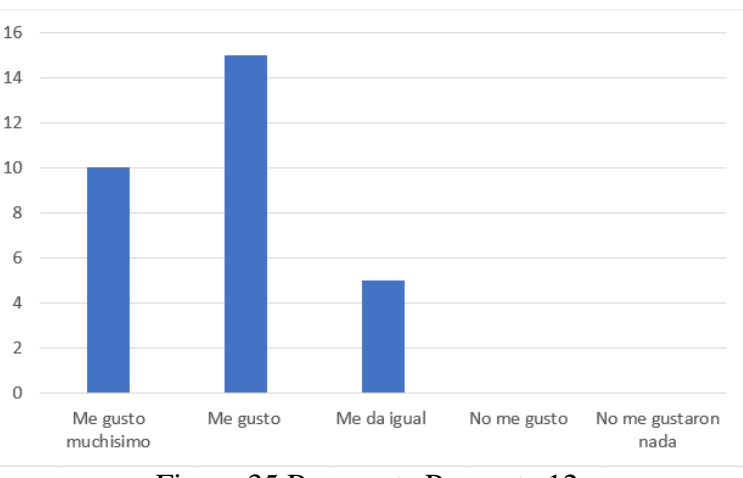

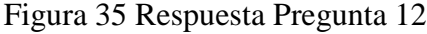

En la figura número 43 se muestran los resultados de la encuesta a los niños a la pregunta número 14 en esta grafica podemos observar que la mayoría de los niños les gustaron las diferentes imágenes que tiene el sistema cabe resaltar que la mayoría de las imágenes fueron cambiadas con respecto a la versión 1.0

Según los datos que nos arrojaron las encuestas se pudo verificar que la interfaz intuitiva de ADACOF 2.0 sirvió para que los niños les agrade la aplicación también los resultados nos dejan ver que la voz utilizada para los diferentes sonidos no es del agrado de los niños por lo que se debería implementar algún otro método para el TTS (Text To Speech)

Según los datos que se encuentran también en la base de datos FireBase de ADACOF

> Numero de Actividades 35  $30$ 25  $_{20}$ 15  $10$  $\overline{5}$  $\circ$

La actividad que más emplearon los niños fue la de reconocer imágenes

Figura 36 Número de veces que los niños abrieron una actividad

 Los datos de la figura 44 se obtuvieron de la base de datos de firebase, ya que cuando un niño termina una actividad esta será grabada en dicha base estos datos se pudieron obtener gracias a que la aplicación fue instalad en 5 dispositivos personales de los padres de familia el momento que se realizaba las pruebas a sus respectivos hijos.

#### **8. Conclusiones**

La versión 2 de la aplicación cumplió con las expectativas tanto funcionales como de calidad, ya que fue validada tanto por padres de familia como por profesionales de la fonoaudiología y por la estudiante de la carrera de educación básica de la Universidad del Azuay. Es importante observar que las personas encuestadas mostraron una gran aceptación en cuanto respecta a la utilidad y beneficios de la aplicación.

Los profesionales concluyeron que la versión 2.0 de la aplicación es mucho más intuitiva para los niños y más fácil de usar. Además, el proceso de registro de usuario al ser más sencillo simplifica el tener que ingresar muchos datos.

Es importante destacar que las actividades implementadas en la aplicación desarrollada fueron ya validadas en la primera versión de la aplicación, esto permitió que dichas actividades fueran del agrado de los terapistas, los cuales se refirieron a estas como útiles en el proceso de terapia de los niños.

Entre las actividades que más gustan a los niños son las que tienen una interacción directa entre ellos y su ambiente, por ejemplo, el reconocimiento de imágenes fue la actividad que más tiempo tenía de uso, teniendo como tiempo promedio 2 minutos.

Se evidencio que hay actividades que no les resultan atractivas a ciertos niños, sin embargo, son importantes en su terapia, por ejemplo, el sonido del fonema a un 40% de los niños les parece un tanto aburrido y tienden a cambiar rápido de actividad.

La aplicación constituye en una herramienta muy valiosa como complemento en la terapia del lenguaje. En donde, los padres de familia pudieron interactuar con la aplicación resaltando el gran interés de sus hijos en realizar los ejercicios en su casa, ya que por otro lado los ejercicios que se realizan en casa son solo con imágenes impresas y esto en muchas ocasiones aburre a los niños y en la aplicación ellos practican mientras juegan.

El tener los datos sincronizados en la nube de Firebase facilita la recolección de información, ya que en la primera versión de ADACOF los datos solo se tenían de manera local y al estar en dispositivos móviles se dificulta acceder de forma remota a ellos.

#### **9. Recomendaciones**

Para el funcionamiento correcto de la aplicación se recomienda usarla sobre dispositivos Android de gama media, ya que el procesamiento de todos los recursos multimedia necesita de un dispositivo con unas características mínimas para su buen funcionamiento como requisito mínimo se necesita de dispositivos con 512mb de RAM. Además de los requerimientos físicos los dispositivos deben contar con el sistema operativo Android 6 en adelante, ya que esta versión es la que sugiere Google para el buen funcionamiento del SDK.

Para la difusión de la aplicación se recomienda que siempre se puntualice que la aplicación es una ayuda en la terapia, más no que reemplaza por completo las terapias presenciales con el profesional. Esto es importante tenerlo presente, ya que los padres de familia al contar este tipo de aplicaciones tienden a pensar que su hijo ya no necesita la terapia presencial, sino simplemente realizar los ejercicios en la aplicación.

Se recomienda para un mejor uso tratar de emplear la aplicación en modo online, aunque la aplicación está pensada para ser usada offline, esto se da a que se obtiene el mayor beneficio de esta al trabajar en modo online, ya que los terapistas tendrán la información de la actividad de los niños en el menor tiempo posible.

La aplicación está pensada para ser usada por los niños sin necesidad de la compañía del terapista o los padres de familia, pero se recomienda siempre la presencia de un adulto, ya que al realizar las pruebas se pudo verificar que los niños tienden a cambiar de actividad muy rápido y no las terminan. Por ello, se debe realizar un acompañamiento al niño para que pueda terminar las actividades y seguir un plan apropiado de intervención.

#### **10. Trabajo futuro**

Desarrollar una aplicación para la plataforma IOS: se debería tener en cuenta que el sistema operativo de Apple también cuenta con varios dispositivos y que al tener ya validadas las diferentes actividades de intervención se podría realizar la migración. Se debería migrar en su totalidad la base de datos hacia Firebase, ya que al momento el Test de Articulación Repetitiva se guarda aún de manera local debido al tiempo de implantación de este test y a la gran cantidad de relaciones que al momento existen

Incrementar la cantidad de actividades en el módulo de oraciones, ya que al momento solo se cuenta con 3 ejercicios. Se recomienda implementar el módulo de realidad aumentada que incluye el SDK de wikitude en el módulo de reconocimiento de imágenes de la aplicación.

Se debería optimizar el tamaño del contenido multimedia, ya que al momento la aplicación ocupa un espacio de 243 Megabytes. Por lo tanto, se debería estudiar la forma de optimizar el contenido para alojar las imágenes en un servidor o en su defecto emplear firebase al momento solo se cuenta con la versión gratuita de Firebase la cual nos limita a un almacenamiento de 1gb el cual fue destinado para almacenar la data de actividades y usuarios

## **11. Anexos 11.1 Encuesta realizada a los niños**

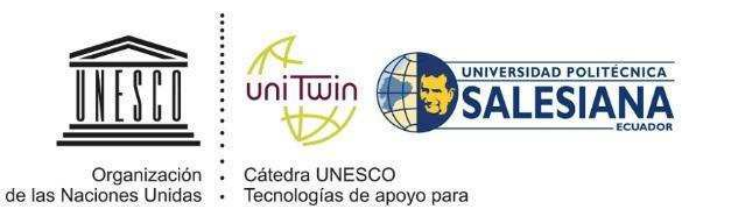

la Inclusión Educativa

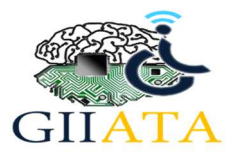

**ENCUESTA** 

## para la Educación,<br>la Ciencia y la Cultura **SOBRE EL USO DE UNA APLICACIÓN MÓVIL EN BASE AL SISTEMA ADACOF A FIN DE BRINDAR SOPORTE EN EL DESARROLLO DE LA ARTICULACIÓN EN NIÑOS CON TRASTORNOS DEL LENGUAJE Y LA COMUNICACIÓN.**

Esta encuesta tiene por objetivo determinar la percepción de niños entre tres y seis años de edad respecto al uso de la aplicación móvil ADACOF 2.0, con la finalidad de brindar soporte en el desarrollo de la articulación en niños con trastornos del lenguaje y la comunicación.

¡Hola! Esto **NO es un examen**, por favor, contesta las siguientes preguntas. **NO SON CALIFICADAS**. Nos servirá de mucho tu colaboración con esta **encuesta**.

- **●¿Cuántos años tienes?:**
- **\* Encierra en un círculo tu edad 3 4 5 6**

**●¿Cómo se llama el barrio donde vives?**:

\_\_\_\_\_\_\_\_\_\_\_\_\_\_\_\_\_\_\_\_\_\_\_\_\_\_\_\_\_\_\_\_\_\_\_\_\_\_\_\_\_\_\_\_\_\_

\_\_\_\_\_\_\_\_\_\_\_\_\_\_\_\_\_\_\_\_\_\_\_\_\_\_\_\_\_\_\_\_\_\_\_\_\_\_\_\_\_\_\_\_\_\_\_\_\_\_\_

**●¿En qué escuela estudias?**:

\_\_\_\_\_\_\_\_\_\_\_\_\_\_\_\_\_\_\_\_\_\_\_\_\_\_\_\_\_\_\_\_\_\_\_\_7

**●¿En qué grado estás?:**

**1. ¿**Qué **te pareció la Aplicación ADACOF 2?0?: \*Para responder encierra la carita en un círculo.** 

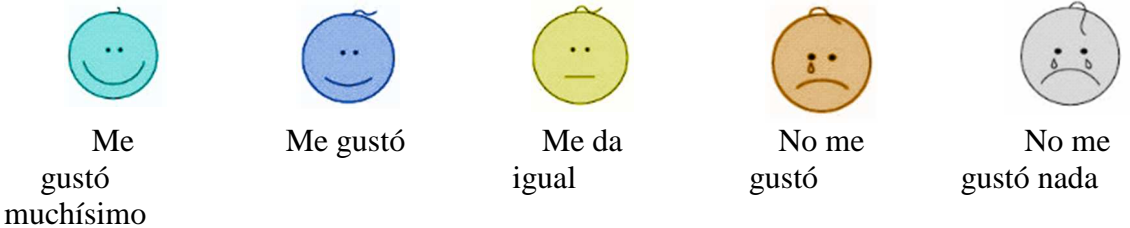

**2. ¿Te gusta los colores de Aplicación ADACOF 2?0 ?: \*Para responder encierra la carita en un círculo.** 

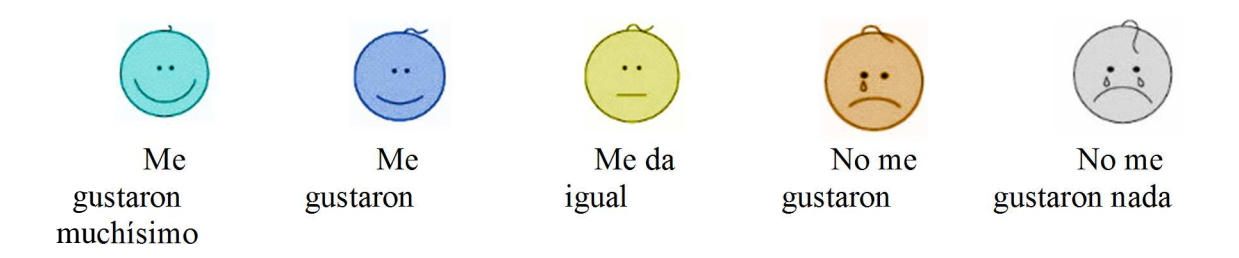

## **3. ¿Qué te parece los sonidos de la aplicación ADACOF 2?0?: \*Para responder encierra la carita en un círculo.**

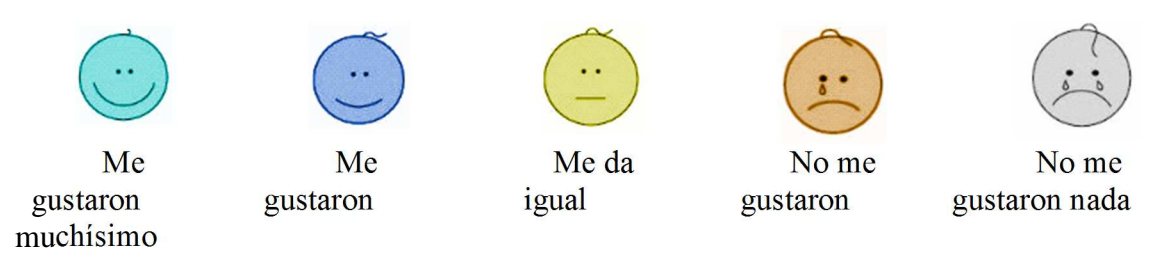

## **4. ¿Te gustó reconocer a los animales con la aplicación ADACOF 2?0?: \*Para responder encierra la carita en un círculo.**

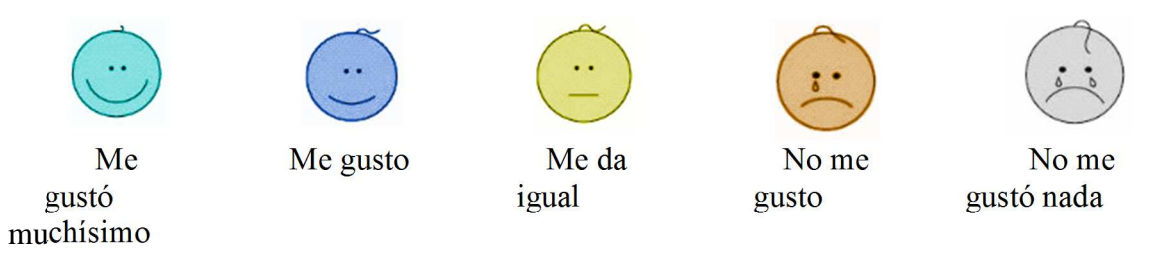

## **5. ¿Qué te parecieron los videos que tiene la aplicación ADACOF 2?0?: \*Para responder encierra la carita en un círculo.**

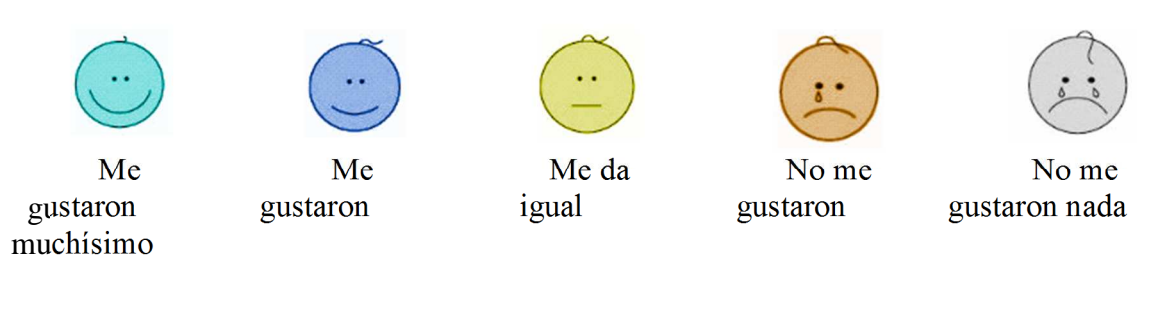

**6. ¿Te gustaron las animaciones que tiene la aplicación ADACOF 2?0 ?: \*Para responder encierra la carita en un círculo.** 

Me gustaron muchísimo Me gustaron Me da igual No me gustaron

No me gustaron nada

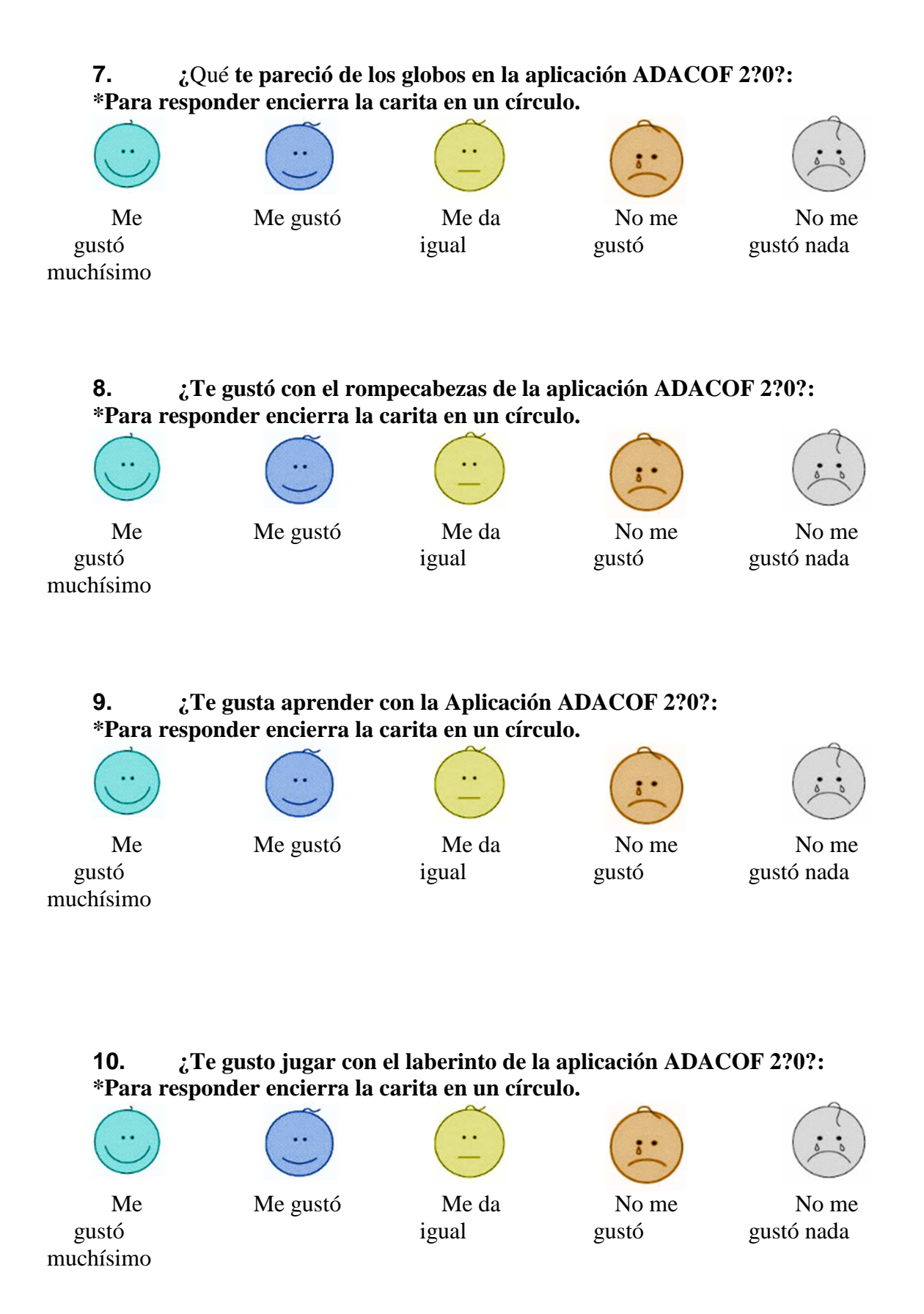

**11. ¿Qué opinas de la voz que tiene la aplicación ADACOF 2?0?: \*Para responder encierra la carita en un círculo.** 

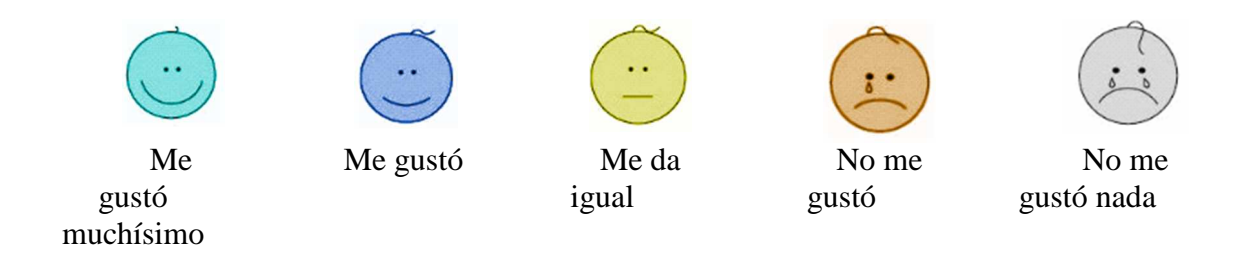

## **12. ¿Entiendes los juegos en donde debes seleccionar el fonema correcto?: \*Para responder encierra la carita en un círculo.**

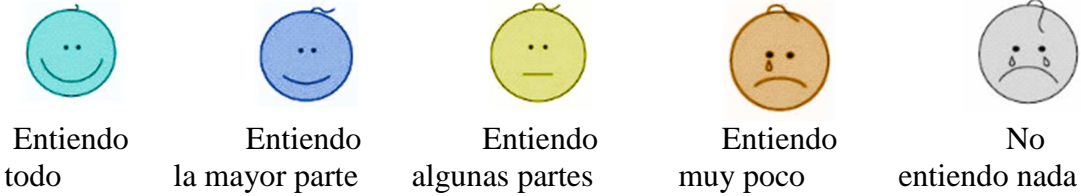

**13. ¿Qué opinas sobre las imágenes de las actividades de la aplicación ADACOF 2?0?:**

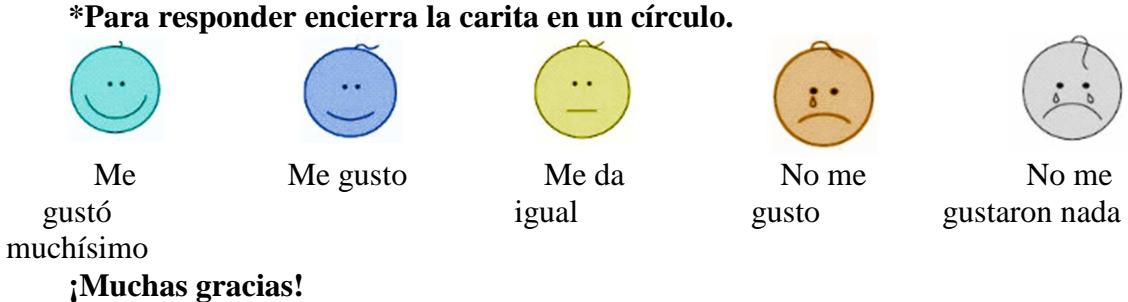

## **11.2 Solicitud para uso del sdk de wikitude**

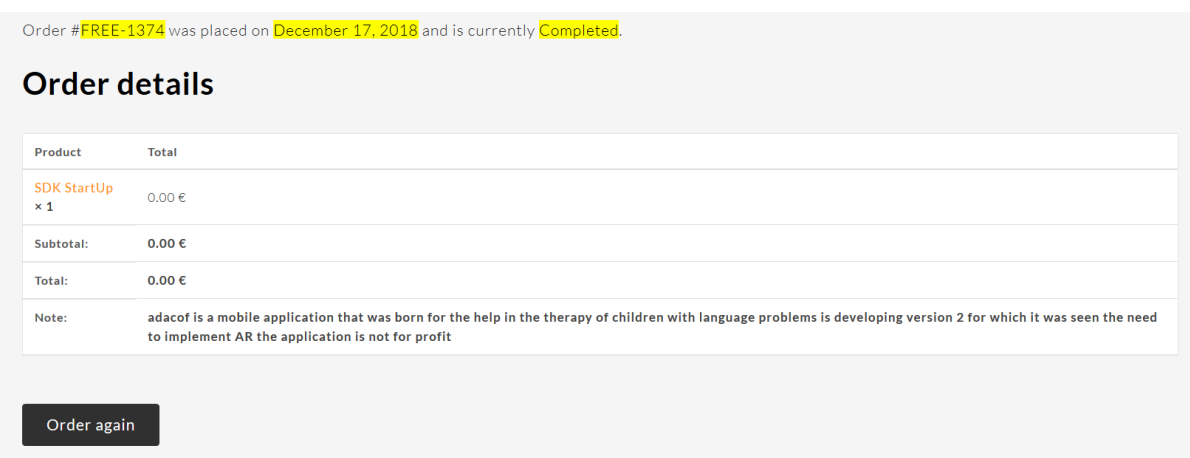

#### **11. REFERENCIAS**

- Bernal-Merchán, E., Suquilanda Cuesta, P., Espinoza Fajardo, C., León Pesántez, A., Robles-Bykbaev, Y., Robles-Bykbaev, V., & Quisi-Peralta, D. (11 de 2017). ISLanD: An informatics intelligent system to support the language development of children from 4 to 5 years. *ISLanD: An Informatics Intelligent System toSupport the Language Development of Childrenfrom 4 to 5 years*. IEEE International Autumn Meeting on Power, Electronics and Computing (ROPEC) (pp. 1-6). IEEE.
- Chalco Bermeo, J. A. (2018). Diseño y desarrollo de una aplicación multiplataforma educativa y un módulo de soporte a la toma de decisiones para brindar apoyo en el desarrollo léxico-semántico de niños de 2 a 3 años. *Bachelor's thesis*.
- Espinoza Fajardo, C. M. (2018). Diseño y desarrollo de una herramienta lúdica informática para estimular e intervenir los niveles de lenguaje en niños desde los 4 a 5 años. *Bachelor's thesis*.
- Maria-Mengel, M. R. (2007). Factores de riesgo para problemas de desarrollo infantil. *Revista Latino-Americana de Enfermagem*, 837-842.
- Moreno, A. I. (2016). Diseño y evaluación de VISP, una aplicación móvil para la práctica de la competencia oral. *RIED. Revista Iberoamericana de Educación a Distancia*, 19(1), 63-81.
- UNICEF. (2016). The state of the world's children 2012: A fair chance forevery child.
- Ivan. (2017). *informe-android-noviembre*. Obtenido de elandroidelibre: https://elandroidelibre.elespanol.com/2017/11/informe-android-de-noviembre-2017.html
- BVAOpen4U (2018). "Firebase: cómo Google quiere mejorar las aplicaciones a través de los datos." Retrieved 2019/03/25, from https://bbvaopen4u.com/es/actualidad/firebase-como-google-quiere-mejorar-lasaplicaciones-traves-de-los-datos.
- Capón Albarracín, M. G. and E. B. Güiñansaca Zhagüi (2014). Diseño e implementación de una aplicación móvil de soporte para el desarrollo articulatorio en (Bernal-Merchán, y otros, 2017)niños con parálisis cerebral y problemas asociados. Diseño e implementación de una aplicación móvil de soporte para el desarrollo articulatorio en niños con parálisis cerebral y problemas asociados.

Fresneda, M. and E. Mendoza (2005). "Trastorno específico del lenguaje: Concepto, clasificaciones y criterios de identificación." Revista de neurología **41**(1): 51-56. Martinez, S. (2014). "Buenas prácticas usando Fragments en Android."

material.io (2019). "Introduction ". Retrieved 15/01/2019, 2019, from https://material.io/design/introduction/#principles.

- Moreno-Flagge, N. (2013). "Trastornos del lenguaje. Diagnóstico y tratamiento." Rev Neurol **57**(Supl 1): S85-94.
- Muradas, Y. (2018). "Qué es Gradle: La herramienta para ser más productivo desarrollando." from https://openwebinars.net/blog/que-es-gradle/.
- SCHIPOR, D., et al. (2010). "Translation of the speech therapy programs in the Logomon assisted therapy system." Advances in Electrical and Computer Engineering **10**(2): 48-52.
- Timbi-Sisalima, C., et al. (2015). "ADACOF: una aproximación educativa basada en TIC para el aprendizaje digital de la articulación del código fonético en niños con discapacidad." Perfiles educativos **37**(149): 187-202.
- Vives, M. M. (2002). Trastornos del desarrollo del lenguaje y la comunicación, Barcelona.
- www.websa100.com (2018). "¿Qué es Gimp y para qué sirve?". from https://www.websa100.com/blog/que-es-gimp-y-para-que-sirve/.
- Ygual-Fernández, A., et al. (2008). "Utilidad del análisis fonológico en la terapia del lenguaje." Revista de neurología **46**(1): S97-S100.
- Chuchuca Méndez, F. M. (2017). Desarrollo de un sistema de información con soporte inteligente para brindar apoyo en el estudio de casos clínicos para estudiantes de fonoaudiología (Master's thesis).
- Seivane Cobo, M. P. (1993). Programa Cicerón. *Programa para la adquisición y desarrollo de* la capacidad articulatoria
- Massana-Molera, M. (2005). Trastornos del lenguaje secundarios a un déficit instrumental: déficit mecánico articulatorio. *Rev Neurol*, *41*(Supl 1), S39-S42.
- Etchepareborda, M. C. (2003). La intervención en los trastornos disléxicos: entrenamiento de la conciencia fonológica. *Rev Neurol*, *36*(1), 13-9.
- Saz, Oscar, Victoria Rodríguez, Eduardo Lleida, W. Ricardo Rodríguez y Carlos Vaquero (2011), "El uso de herramientas multimodales para entrenar la pronunciación en el aprendizaje de una segunda lengua en preadolescentes", *Journal of Communications Research,* vol. III, núm. 1, pp. 1-26.
- Damico, Jack S., Nicole Müller y Martin J. Ball (2010), *The Handbook of Language and Speech Disorders,* Chichester (UK), Blackwell Publishing.
- Google (2019). "Firebase Realtime Database." from https://firebase.google.com/docs/database/?hl=es-419.